# **Linha Datasul EMS2.206B.0030**

**Date:** 15/02/2017 09:16 **Version:** 7 **Author:** Ana Claudia Fava

# Table of Contents

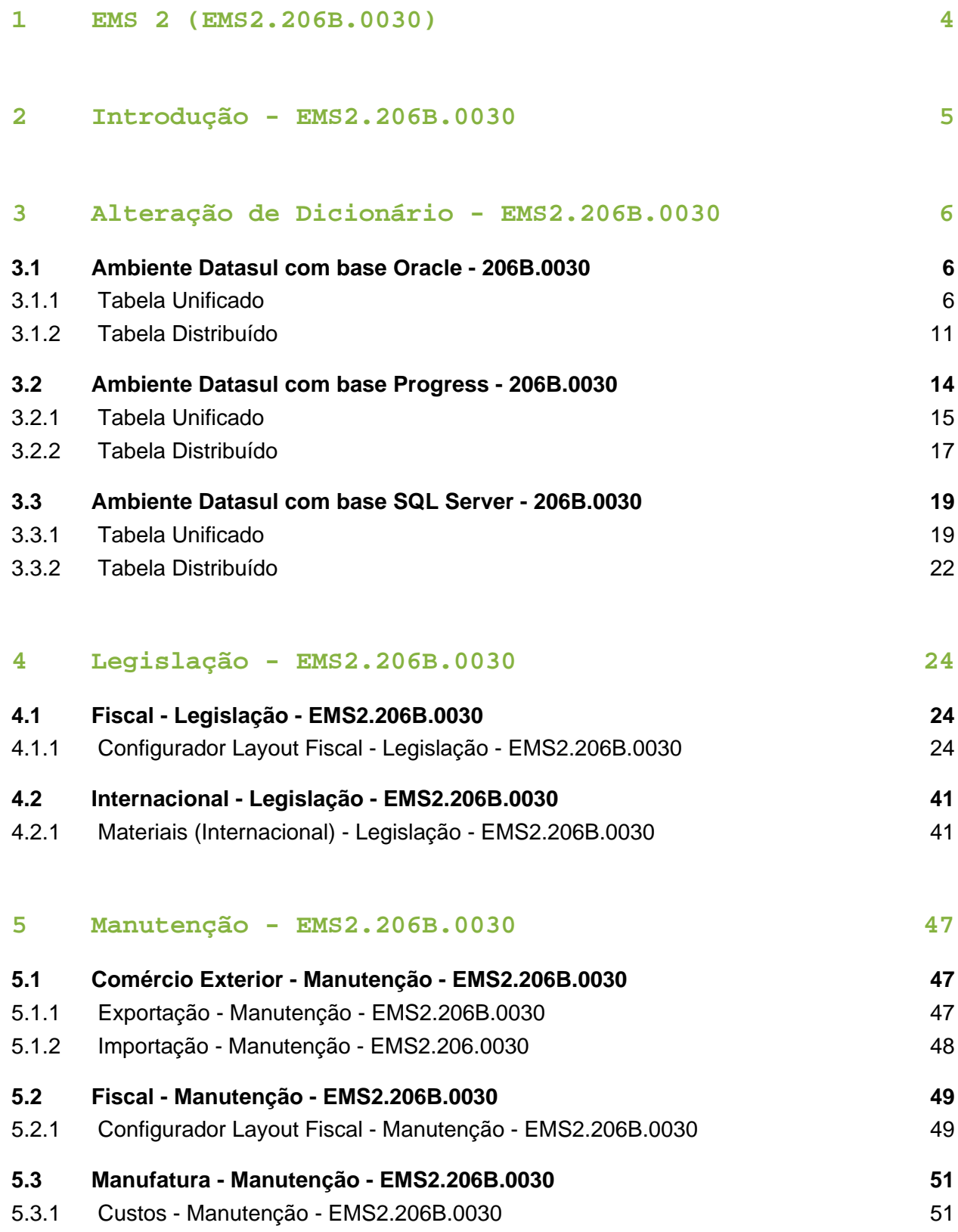

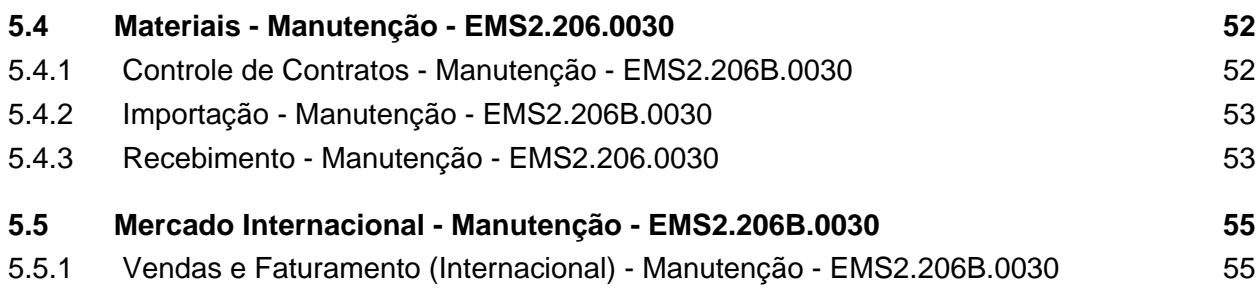

# <span id="page-3-0"></span>1 EMS 2 (EMS2.206B.0030)

#### **Este pacote é obrigatório.**

Para o perfeito funcionamento do produto, é necessária a aplicação dos procedimentos de atualização do produto, contidos em Guia de Atualização do Produto.

Copyright<sup>©</sup> 2017 TOTVS. – Todos os direitos reservados.

Nenhuma parte deste documento pode ser copiada, reproduzida, traduzida ou transmitida por qualquer meio eletrônico ou mecânico, na sua totalidade ou em parte, sem a prévia autorização escrita da TOTVS, que se reserva o direito de efetuar alterações sem aviso prévio. A TOTVS não assume qualquer responsabilidade pelas consequências de quaisquer erros ou inexatidões que possam aparecer neste documento.

TOTVS S.A.

Av. Braz Leme, 1717 – São Paulo-SP

Brasil – [www.totvs.com](http://www.totvs.com/)

# <span id="page-4-0"></span>2 Introdução - EMS2.206B.0030

Este documento contém breves descritivos acerca das implementações e correções efetuadas no período de **29/11/2016 a 24/01/2017.**

As informações do Documento Técnico estão organizadas em capítulos, conforme estrutura abaixo:

- **Legislação**: são apresentadas as implementações que atendem às alterações determinadas em legislação.
- **Manutenção:** são apresentados todos os ajustes contidos no pacote **206C25**. Tais ajustes compreendem aprimoramento de performance e melhorias em processos sistêmicos já existentes.

Informações detalhadas podem ser obtidas no **Help Online**, nos **Boletins Técnicos** e no **Portal TDN**.

# <span id="page-5-0"></span>3 Alteração de Dicionário EMS2.206B.0030

## <span id="page-5-1"></span>3.1 Ambiente Datasul com base Oracle - 206B.0030

#### **Ticket:** 423697

**Implementação**: Alteração de dicionário para ambiente Datasul com base **Oracle**

Verifique se existem alterações de índice reportadas abaixo. Estas, quando aplicadas sobre tabelas de grande número de registros, geram tempos elevados de execução no processo de atualização do banco. Por este motivo, é necessário planejar a aplicação do mesmo. Recomenda-se a execução do processo de atualização primeiramente num ambiente de homologação, cópia da produção, para estimar o tempo que o processo poderá levar. É imprescindível que se faça um backup antes de aplicar o pacote.

#### **Foram liberadas as seguintes alterações:**

#### **Banco:** MOVFIS

1- Criação da tabela dwf-doc-it-ressarcto-cat.

#### 1. AMBIENTE COM BANCOS DE DADOS UNIFICADOS

Foram liberados os seguintes arquivos que devem ser aplicados de acordo com o ambiente seguindo a tabela abaixo:

#### <span id="page-5-2"></span>3.1.1 Tabela Unificado

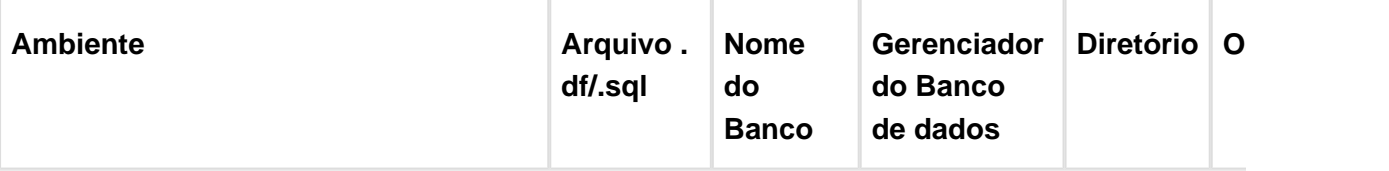

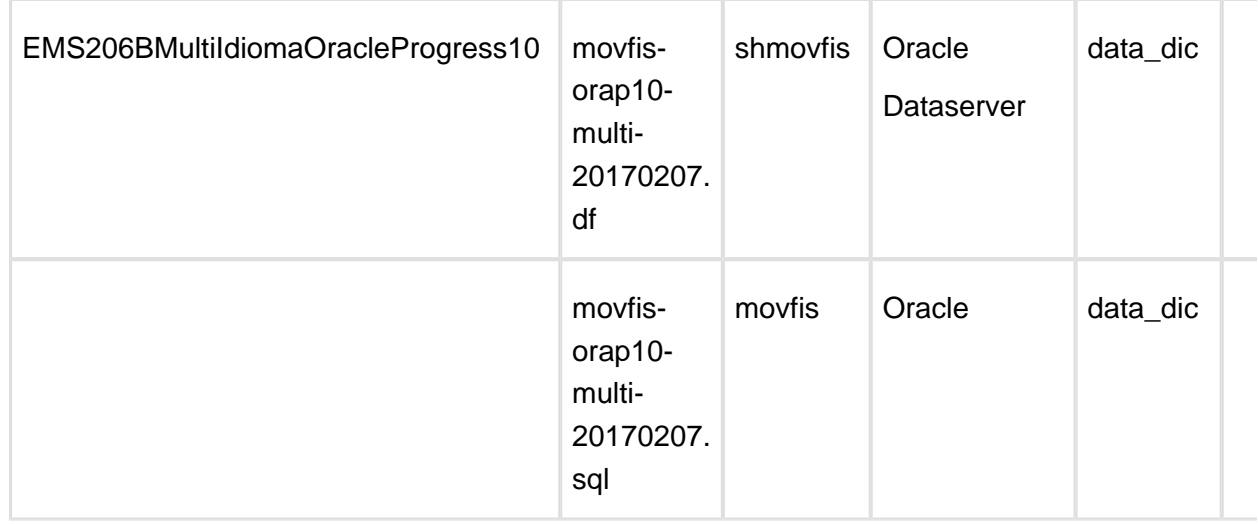

Obs.: os bancos citados na coluna "Nome do Banco" que começam com "sh" são schema holders.

#### **Os procedimentos para atualização de dicionário são**:

#### 1.1 SCHEMA HOLDER UNIFICADO

O primeiro passo é identificar o <nome-do-banco-unificado> que contém o nome do banco lógico (alias) que sofreu alterações, conforme a quadro acima "**Tabela Unificado**".

Caso a unificação de seu ambiente não siga o padrão Datasul, editar o programa que cria os alias dos bancos (alias.p ou menu\_ems.p por exemplo, este pode ser identificado através da edição das propriedades do atalho utilizado para acesso ao Produto Datasul, logo após o parâmetro **–p**), procurar pelo "**Nome do Banco**" (conforme apresentado no quadro acima Tabela Unificado), e verificar o <nome-do-banco-unificado> logo depois da palavra DATABASE no final da linha.

#### Formato: CREATE ALIAS <alias> FOR DATABASE <nome-do-banco-unificado> NO-**ERROR.**

#### Exemplo: **CREATE ALIAS shmgind FOR DATABASE shmgcad.**

Encontrado o <nome-do-banco-unificado> correspondente ao alias, este será o nome do banco para efetuar os procedimentos abaixo:

- Definir o conteúdo da variável de ambiente DLC com o diretório de instalação do Progress.
- Efetuar backup do schema holder.
- Aplicar o arquivo de atualização que acompanha o pacote (detalhamento abaixo).
- Truncar o bi (proutil <nome-do-banco-unificado> -C truncate bi).

OBS.: os procedimentos acima se aplicam para Windows NT, 2000 e Unix.

1.2 USERS ORACLE SCHEMA HOLDER UNIFICADO

1.2.1 Caso sua empresa esteja utilizando FOREIGN-OWNER diferente do padrão da DATASUL, deve-se editar o arquivo .df conforme informado na **Tabela Unificado** na coluna " **Arquivo .df/.sql**", para efetuar a troca. Certifique-se que esta troca seja por um usuário existente no Banco Oracle ou um usuário que venha a ser criado.

Para os objetos do tipo 'SEQUENCE' verifique o item 1.5.1 Criando Sinônimos para o usuário [de conexão do ambiente Unificado](file:///C:/Users/JANAINA.BOING/AppData/Local/Temp/TFSTemp/v45DE33.tmp/62789293/RN-EMS206B-MultiIdioma-OracleProgress10(C478256).doc#Sin�nimos)

Obs.: este procedimento serve para plataforma Windows e Unix.

#### 1.3 APLICAÇÃO DO ARQUIVO DE ATUALIZAÇÃO (UNIX/LINUX) SCHEMA HOLDER UNIFICADO

1.3.1 O administrador deverá localizar o schema holder conforme procedimentos apresentados no item "Ambiente com Bancos de Dados Unificados – Schema Holder Unificado", especificamente o diretório e o servidor.

1.3.2 Efetuar "backup" do banco schema holder unificado.

1.3.3 Fazer FTP do arquivo .df para o UNIX (protocolo ASCII), conforme nome informado na **Tabela Unificado** na coluna "**Arquivo .df/.sql**".

1.3.4 Conectar-se, em monousuário, ao banco de dados unificado que contêm as definições do banco a ser atualizado (verificar "Schema Holder Unificado"). Executar os comandos abaixo (substituir /usr/dlc101c pelo diretório de instalação do Progress, se necessário):

- export DLC=/usr/dlc101c
- export PROMSGS=/usr/dlc101c/promsgs
- /usr/dlc101c/bin/\_progres –db <nome-do-banco-unificado> –1 -rx –p \_admin.p

1.3.5 Na opção **Database/Select Working Database** selecione o banco (Type Oracle), pressione "OK", responda "Não" a questão de conexão do banco.

1.3.6 Entrar na opção **Admin** "**Load Data and Definitions** / **Load Data Definitions (.df)**". Quando solicitado, informar o diretório e o nome do arquivo de atualização .df informado na **Tabela Unificado** na coluna "**Nome do Banco**", e marcar as 3 opções de atualização, ("Stop If Error Found in Definition", "Output Errors to File" e "Output Errors to Screen") antes de clicar em "OK".

1.3.7 Sair do aplicativo.

1.3.8 Truncar o before-image do schema holder:

Ex.: /usr/dlc101c/bin/\_proutil <nome-do-banco-unificado> –C truncate bi

#### 1.4 NA SESSÃO ORACLE UNIX SCHEMA HOLDER UNIFICADO

Com "backup" feito do Schema Oracle (user Oracle), poderão ser executados os próximos procedimentos. Caso o usuário em uso não seja o padrão DATASUL, acesse o Dicionário do schema holder (Data Dictionary) e, nas propriedades da tabela, consulte o campo OWNER

para identificá-lo. Pode ser verificado através do arquivo de conexão ".pf" chamado pelo atalho do produto, editar esse arquivo e procurar pelo parâmetro -U, a terminação do nome identifica o nome do banco.

Ex.: -U EMS204PORO8P932**ADM**/EMS204PORO8P932**ADM**@oracle

Fazer FTP do arquivo .sql para o UNIX (protocolo ASCII), conforme nome informado na **Tabela Unificado** na coluna "**Arquivo .df/.sql**".

Com o aplicativo **SQL\*PLUS** conectar-se ao usuário identificado acima e executar o script .sql informado na **Tabela Unificado** na coluna "**Arquivo .df/.sql**".

Executar o comando:

SQL>@/ems204/data\_dic/<informado na **Tabela Unificado** na coluna "**Arquivo .df/.sql**">.

1.5 CRIAÇÃO DE SINÔNIMOS COM ESTRUTURA UNIFICADA

1.5.1 Criando Sinônimos para o usuário de conexão do ambiente Unificado

Quando ocorrem inserções de novos objetos do tipo 'SEQUENCE' no dicionário Oracle para produtos Datasul ou o Owner de conexão for alterado, existe a necessidade de criar novos sinônimos. O sinônimo deve ser criado para o usuário Oracle utilizado pela sessão Progress para conectar o banco Oracle, descrito pelo parâmetro de conexão "-U" no arquivo (.pf) ou no campo "Other CONNECT Statement Parameters" do Data Administration / DataServer / ORACLE Utilities / Edit Connection Information.

1.5.2 Exemplo do Script que cria novos objetos na base:

No arquivo '.sql' aplicado no banco Oracle é criado uma nova seqüência

CREATE SEQUENCE "seq\_ped\_exec" START WITH 1 INCREMENT BY 1;

A sequência pertence neste exemplo ao usuário "hr208poro9p9UNI55".

1.5.3 Exemplo do arquivo .pf a linha de conexão foi definida como segue:

- -db \hr208\database\unificado\prod\shhr208 -RO -ld shhr208 -c 4000
- -db hr208 -ld hr208 -U hr208poro9p9uni55/hr208poro9p9uni55@prod

1.5.4 Exemplo do arquivo alias.p:

Editando o arquivo 'alias.p' utilizado no parâmetro –p nas propriedades no atalho, confira quais das linhas com o comando 'CREATE ALIAS' aponta para o banco especificado na "Tabela Unificado" no arquivo RELNOTES.DOC que acompanha o pacote com alteração de dicionário. Nesta tabela há o direcionamento para o Schema Holder do type "Oracle". No exemplo abaixo o type Oracle é "mgdis" e aponta "emp".

- CREATE ALIAS mguni FOR DATABASE hr208 NO-ERROR.
- CREATE ALIAS shmguni FOR DATABASE shhr208 NO-ERROR.

1.5.5 Com base nestas informações o próximo passo é criar o sinônimo:

Exemplo:

- CREATE SYNONYM " HR208PORO9P9UNI55"."PRODUT\_SEFAZSP\_SEQ"
- FOR "HR208PORO9P9PYC55"." PRODUT\_SEFAZSP\_SEQ"

Este procedimento deve ser executado sempre que houver a inclusão de novos objetos do tipo seqüência.

Havendo dúvidas, ligue para a equipe de Suporte a Banco de Dados na Totvs (4003-0015) para obter o acompanhamento na aplicação dos procedimentos.

1.6 APLICAÇÃO DO ARQUIVO DE ATUALIZAÇÃO (PLATAFORMA WINDOWS) UNIFICADO

O administrador deverá localizar o schema holder conforme procedimentos apresentados no item "Ambiente com Bancos de Dados Unificados – Schema Holder Unificado", especificamente o diretório e o servidor.

Efetuar "backup" do banco schema holder.

Conectar-se, em monousuário, ao banco de dados unificado que contêm as definições do banco a ser atualizado (verificar "Schema Holder Unificado"). Executar os comandos abaixo em uma janela DOS (substituir C:\dlc101c pelo diretório de instalação do Progress, se necessário):

- set DLC=C:\dlc101c
- set PROMSGS=C:\dlc101c\promsgs
- C:\dlc101c\bin\prowin32 –db <nome-do-banco-unificado> –1 -rx –p \_admin.p

Na opção Database/Select Working Database selecione o banco (Type Oracle), pressione "OK", responda "Não" a questão de conexão do banco.

Entrar na opção **Admin** "**Load Data and Definitions/Load Data Definitions (.df)**". Quando solicitado, informar o diretório e o nome do arquivo de atualização .df informado na **Tabela Unificado** na coluna "**Nome do Banco**", e marcar as 3 opções de atualização, ("Stop If Error Found in Definition", "Output Errors to File" e "Output Errors to Screen") antes de clicar em "OK".

- Sair do aplicativo.
- Truncar o before-image do schema holder:
- Ex.: C:\dlc101c\bin\ proutil <nome-do-banco-unificado> –C truncate bi

1.7 NA SESSÃO ORACLE WINDOWS UNIFICADO

Com "backup" feito do Schema Oracle (user Oracle), poderão ser executados os próximos procedimentos. Caso o usuário em uso não seja o padrão DATASUL, acesse o Dicionário do schema holder (Data Dictionary) e, nas propriedades da tabela, consulte o campo OWNER para identificá-lo. Pode ser verificado através do arquivo de conexão ".pf" chamado pelo atalho do produto, editar esse arquivo e procurar pelo parâmetro -U, a terminação do nome identifica o nome do banco.

Ex.: -U EMS204PORO8P932**ADM**/EMS204PORO8P932**ADM**@oracle

Com o aplicativo **SQL\*PLUS** conectar-se ao usuário identificado acima e executar o script informado na **Tabela Unificado** na coluna "**Arquivo .df/.sql**".

Executar o comando:

SQL>@c:\ems204\data\_dic\<informado na **Tabela Unificado** na coluna "*Arquivo .df/.sql*">.

#### 1. AMBIENTE COM BANCOS DE DADOS DISTRIBUÍDOS

Foram liberados os seguintes arquivos que devem ser aplicados de acordo com o ambiente seguindo a tabela abaixo:

## <span id="page-10-0"></span>3.1.2 Tabela Distribuído

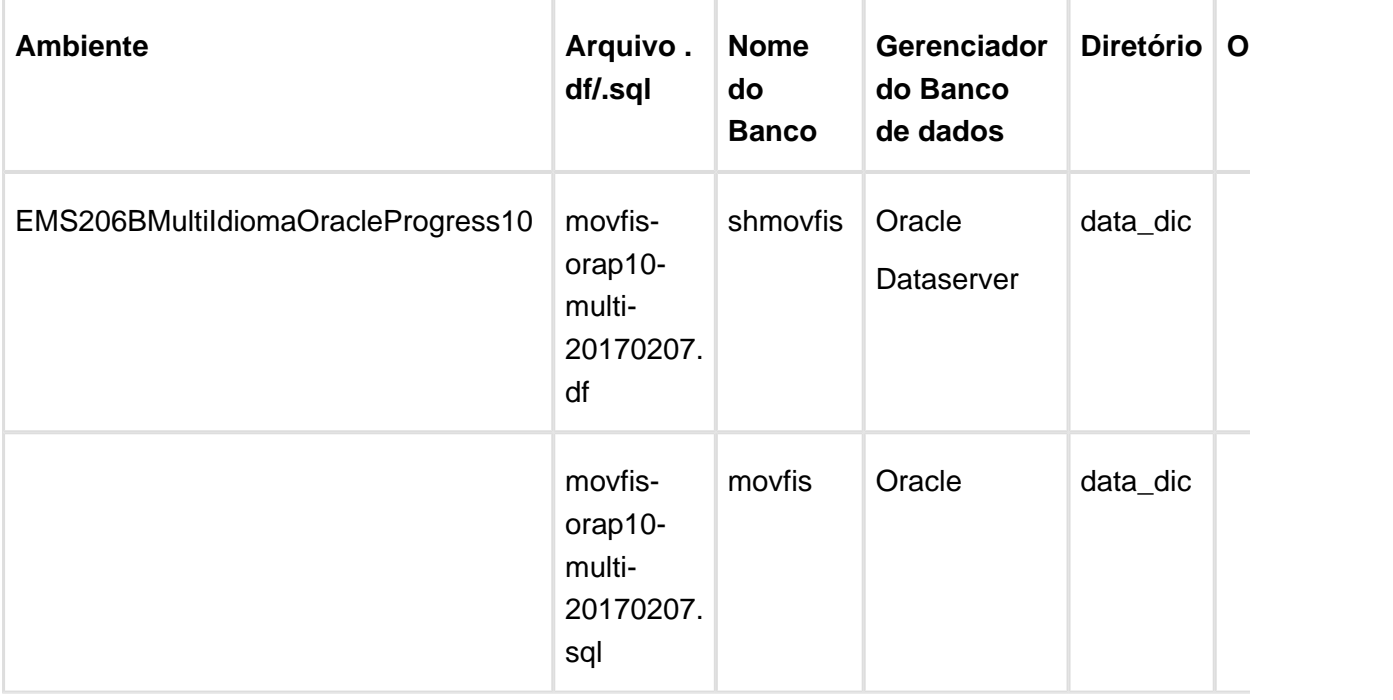

Obs.: os bancos citados na coluna "Nome do Banco" que começam com "sh" são schema holders.

#### **Os procedimentos para atualização de dicionário são**:

2.1 SCHEMA HOLDER DISTRIBUÍDO

O administrador deve localizar a área onde se encontra o Schema Holder conforme coluna " **Nome do Banco**" da **Tabela Distribuído**, especificamente o diretório e o servidor.

Efetuar backup do banco conforme coluna "**Nome do Banco**" da **Tabela Distribuído**.

#### 2.2 USERS ORACLE DISTRIBUÍDO

Caso em sua empresa esteja utilizando FOREIGN-OWNER diferente do padrão da DATASUL, deve-se editar o arquivo .df conforme informado na **Tabela Distribuído** na coluna "**Arquivo . df/.sql**", para efetuar a troca. Certifique-se que esta troca seja por um usuário existente no Banco Oracle ou um usuário que venha a ser criado.

OBS.: este procedimento serve para plataforma Windows e Unix.

2.3 APLICAÇÃO DO ARQUIVO DE ATUALIZAÇÃO (UNIX/LINUX) SCHEMA HOLDER DISTRIBUÍDO

O administrador deverá localizar o schema holder conforme **Tabela Distribuído** na coluna " **Nome do Banco**", especificamente o diretório e o servidor.

Efetuar "backup" do banco schema holder.

Fazer FTP do arquivo .df para o UNIX (protocolo ASCII), conforme nome informado na **Tabela**

**Distribuído** na coluna "**Arquivo .df/.sql**".

Conectar-se, em monousuário, ao banco de dados. Executar os comandos abaixo (substituir /usr/dlc101c pelo diretório de instalação do Progress, se necessário):

- export DLC=/usr/dlc101c
- export PROMSGS=/usr/dlc101c/promsgs
- /usr/dlc101c/\_progres -db <nome-do-banco> -1 -rx -p \_admin.p

Na opção Database/Select Working Database selecione o banco (Type Oracle), pressione "OK", responda "Não" a questão de conexão do banco.

Entrar na opção **Admin** "**Load Data and Definitions/Load Data Definitions (.df)**". Quando solicitado, informar o diretório e o nome do arquivo de atualização .df informado na **Tabela Distribuído** na coluna "**Nome do Banco**", e marcar as 3 opções de atualização, ("Stop If Error Found in Definition", "Output Errors to File" e "Output Errors to Screen") antes de clicar em "OK".

Sair do aplicativo.

Truncar o before-image do schema holder:

Ex.: /usr/dlc101c/bin/\_proutil <nome-do-banco> -C truncate bi

2.4 NA SESSÃO ORACLE UNIX SCHEMA HOLDER DISTRIBUÍDO

Com "backup" feito do Schema Oracle (user Oracle), poderão ser executados os próximos procedimentos. Caso o usuário em uso não seja o padrão DATASUL, acesse o Dicionário do schema holder (Data Dictionary) e, nas propriedades da tabela, consulte o campo OWNER para identificá-lo. Pode ser verificado através do arquivo de conexão ".pf" chamado pelo atalho do produto, editar esse arquivo e procurar pelo parâmetro -U, a terminação do nome identifica o nome do banco.

Ex.: -U EMS204PORO8P932**ADM**/EMS204PORO8P932**ADM**@oracle

Fazer FTP do arquivo .sql para o UNIX (protocolo ASCII), conforme nome informado na **Tabela Distribuído** na coluna "**Arquivo .df/.sql**".

Com o aplicativo **SQL\*PLUS** conectar-se ao usuário identificado acima e executar o script .sql informado na **Tabela Distribuído** na coluna "**Arquivo .df/.sql**".

Executar o comando:

SQL>@/ems204/data\_dic/<informado na **Tabela Distribuído** na coluna "**Arquivo .df/.sql**">.

### 2.5 APLICAÇÃO DO ARQUIVO DE ATUALIZAÇÃO (PLATAFORMA WINDOWS) DISTRIBUÍDO

O administrador deverá localizar o schema holder conforme **Tabela Distribuído** na coluna " **Nome do Banco**", especificamente o diretório e o servidor.

Efetuar "backup" do banco schema holder.

Conectar-se ao schema holderem monousuário. Executaros comandos abaixo em uma janela DOS (substituir C:\DLC101c pelo diretório de instalação do Progress, se necessário):

- set DLC=c:\dlc101c
- set PROMSGS=C:\dlc101c\promsgs
- C:\dlc101c\bin\prowin32 -db <nome-do-banco> -1 -rx -p \_admin.p

Na opção **Database/Select Working Database** selecione o banco (Type Oracle), pressione "OK", responda "Não" a questão de conexão do banco.

Entrar na opção **Admin** "**Load Data and Definitions/Load Data Definitions (.df)**". Quando solicitado, informar o diretório e o nome do arquivo de atualização .df informado na Tabela Distribuído na coluna "**Nome do Banco**", e marcar as 3 opções de atualização, ("Stop If Error Found in Definition", "Output Errors to File" e "Output Errors to Screen") antes de clicar em "OK".

- Sair do aplicativo.
- Truncar o before-image do schema holder:
- Ex.: C:\dlc101c\bin\ proutil <nome-do-banco> -C truncate bi

2.6 NA SESSÃO ORACLE WINDOWS DISTRIBUÍDO

Com "backup" feito do Schema Oracle (user Oracle), poderão ser executados os próximos procedimentos. Caso o usuário em uso não seja o padrão DATASUL, acesse o Dicionário do schema holder (Data Dictionary) e, nas propriedades da tabela, consulte o campo OWNER para identificá-lo. Pode ser verificado através do arquivo de conexão ".pf" chamado pelo atalho do produto, editar esse arquivo e procurar pelo parâmetro -U, a terminação do nome identifica o nome do banco.

Ex.: -U EMS204PORO8P932**ADM**/EMS204PORO8P932**ADM**@oracle

Com o aplicativo **SQL\*PLUS** conectar-se ao usuário identificado acima e executar o script informado na **Tabela Distribuído** na coluna "**Arquivo .df/.sql**".

Executar o comando:

SQL>@c:\ems204\data\_dic\<informado na **Tabela Distribuído** na coluna "**Arquivo .df/.sql**">.

## <span id="page-13-0"></span>3.2 Ambiente Datasul com base Progress - 206B.0030

**Ticket:** 423697

**Implementação**: Alteração de dicionário para ambiente Datasul com base **Progress**

Verifique se existem alterações de índice reportadas abaixo. Estas, quando aplicadas sobre tabelas de grande número de registros, geram tempos elevados de execução no processo de atualização do banco. Por este motivo, é necessário planejar a aplicação do mesmo. Recomenda-se a execução do processo de atualização primeiramente num ambiente de homologação, cópia da produção, para estimar o tempo que o processo poderá levar. É imprescindível que se faça um backup antes de aplicar o pacote.

#### **Foram liberadas as seguintes alterações**:

Banco: **MOVFIS**

1- Criação da tabela dwf-doc-it-ressarcto-cat.

Consequentemente este pacote contém arquivos de definição de dados (.df) que serão usados para atualização dos dicionários.

## **Observação:**

Para clientes que possuem a funcionalidade do Time-out habilitada e não possuem segurança implementada nos bancos de dados, a conexão ao banco irá solicitar um usuário e senha. Essa tela poderá ser ignorada, pressionando o botão "Cancel" na mesma tela.

Os clientes que possuem segurança de banco implementada e o Time-out habilitado, deverão informar o usuário administrador do banco com sua respectiva senha, que não fazem parte da lista de usuários do produto Datasul.

Informações adicionais sobre a funcionalidade do Time-out poderão ser obtidas com o Suporte ao Produto de Tecnologia.

1. AMBIENTE COM BANCOS DE DADOS UNIFICADOS

Foram liberados os seguintes arquivos que devem ser aplicados de acordo com o ambiente seguindo a tabela abaixo:

## <span id="page-14-0"></span>3.2.1 Tabela Unificado

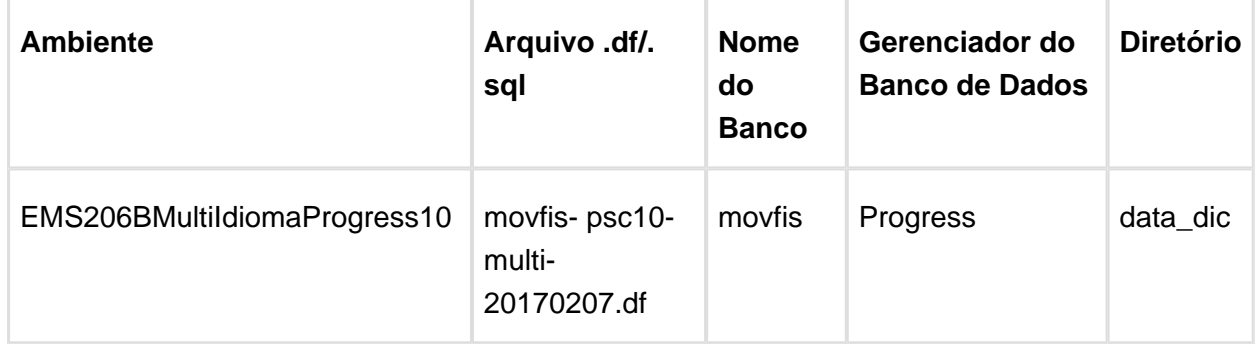

#### **Os procedimentos para atualização de dicionário são**:

#### 1.2 BANCO UNIFICADO

O primeiro passo é identificar o <nome-do-banco-unificado> que contém o nome do banco lógico (alias) que sofreu alterações, conforme a quadro acima "**Tabela Unificado**".

Caso a unificação de seu ambiente não siga o padrão Datasul, editar o programa que cria os alias dos bancos (alias.p ou menu\_ems.p por exemplo, este pode ser identificado através da edição das propriedades do atalho utilizado para acesso ao Produto Datasul, logo após o parâmetro **–p**), procurar pelo "Nome do Banco" (conforme apresentado no quadro acima **Tabela Unificado**), e verificar o <nome-do-banco-unificado> logo depois da palavra DATABASE no final da linha.

#### Formato: CREATE ALIAS <alias> FOR DATABASE <nome-do-banco-unificado> NO-**ERROR.**

#### Exemplo: **CREATE ALIAS mgind FOR DATABASE mgcad NO-ERROR.**

Encontrado o <nome-do-banco-unificado> correspondente ao alias, este será o nome do banco para efetuar os procedimentos abaixo:

- Definir o conteúdo da variável de ambiente DLC com o diretório de instalação do Progress;
- Derrubar o banco a ser atualizado (comando proshut <nome-do-banco-unificado>);
- Efetuar backup do banco unificado;
- Aplicar o arquivo de atualização desse banco de dados (alias) que acompanha o pacote (detalhamento abaixo);
- Truncar o bi (proutil <nome-do-banco-unificado> -C truncate bi);

OBS.: os procedimentos acima se aplicam para plataforma Windows e Unix.

1.3 APLICAÇÃO DO ARQUIVO DE ATUALIZAÇÃO (PLATAFORMA WINDOWS) UNIFICADO

1.3.1 O administrador deverá localizar o banco conforme procedimentos apresentados no item "Ambiente Unificado – Banco Unificado", especificamente o diretório e o servidor.

1.3.2 Efetuar "backup" do banco unificado.

1.3.3 Conectar-se, em monousuário, ao banco de dados unificado que contêm as definições do banco a ser atualizado, conforme nome informado na **Tabela Unificado** na coluna " Arquivo .df/.sql<sup>"</sup>. Executar os comandos, abaixo, em uma sessão DOS (substituir C: \DLC101C pelo diretório de instalação do Progress, se necessário):

- set DLC=c:\dlc101c
- set PROMSGS=c:\dlc101c\promsgs
- c:\dlc101c\bin\prowin32 -db <nome-do-banco-unificado> -1 -rx -p \_admin.p

1.3.4 Acessar: "**Admin**", "**Load Data and Definitions**" e "**Data Definitions (.df)**". Quando solicitado, informar o diretório e o nome do arquivo de atualização .df, citado na **Tabela Unificado** na coluna "**Arquivo .df/.sql**", e marcar as 3 opções de atualização, ("Stop If Error Found in Definition", "Output Errors to File" e "Output Errors to Screen") antes de clicar em "OK".

1.3.5 Sair do aplicativo.

#### 1.4 APLICAÇÃO DO ARQUIVO DE ATUALIZAÇÃO (UNIX/LINUX) UNIFICADO

1.4.1 O administrador deverá localizar o banco conforme procedimentos apresentados no item "Ambiente Unificado – Banco Unificado", especificamente o diretório e o servidor.

1.4.2 Fazer FTP do arquivo .df para o UNIX (protocolo ASCII), conforme nome informado na **Tabela Unificado** na coluna "**Arquivo .df/.sql**".

1.4.3 Efetuar "backup" do banco unificado.

1.4.4 Conectar-se, em monousuário, ao banco de dados unificado que contêm as definições do banco a ser atualizado, conforme nome informado na **Tabela Unificado** na coluna " **Arquivo .df/.sql**". Executar os comandos abaixo (substituir /usr/dlc101c pelo diretório de instalação do Progress, se necessário):

- export DLC=/usr/dlc101c
- export PROMSGS=/usr/dlc101c/promsgs
- /usr/dlc101c/bin/\_progres -db <nome-do-banco-unificado> -1 -rx -p \_admin.p

1.4.5 Acessar: "**Admin**", "**Load Data and Definitions**" e "**Data Definitions (.df)**". Quando solicitado, informar o diretório e o nome do arquivo de atualização .df, citado na **Tabela Unificado** na coluna "**Arquivo .df/.sql**", e marcar as 3 opções de atualização, ("Stop If Error Found in Definition", "Output Errors to File" e "Output Errors to Screen") antes de clicar em "OK".

1.4.6 Sair do aplicativo

1. AMBIENTE COM BANCOS DE DADOS DISTRIBUÍDOS

Foram liberados os seguintes arquivos que devem ser aplicados de acordo com o ambiente seguindo a tabela abaixo:

## <span id="page-16-0"></span>3.2.2 Tabela Distribuído

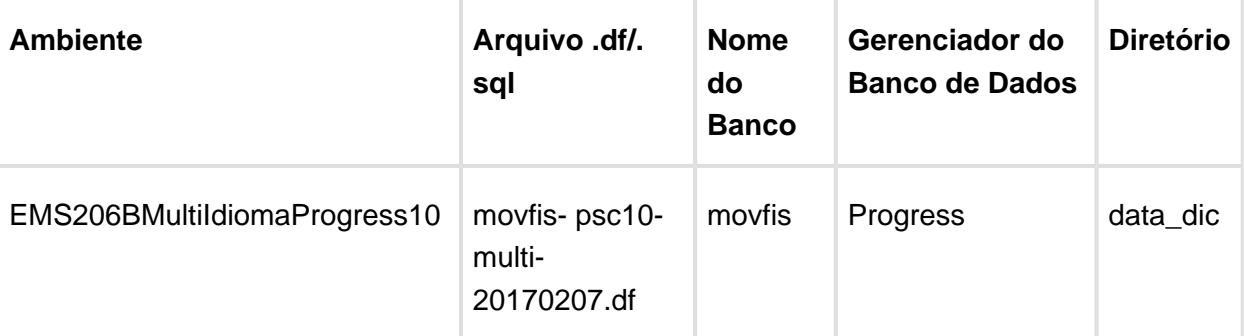

#### **Os procedimentos para atualização de dicionário são**:

#### 2.1 BANCO DISTRIBUÍDO

Efetuar os procedimentos abaixo:

- Definir o conteúdo da variável de ambiente DLC com o diretório de instalação do Progress;
- Derrubar o banco a ser atualizado (comando proshut <nome-do-banco>);
- Efetuar backup do banco;
- Aplicar o arquivo de atualização desse banco de dados que acompanha o pacote (detalhamento abaixo);
- Truncar o bi (proutil <nome-do-banco> -C truncate bi);

OBS.: os procedimentos acima se aplicam para plataforma Windows e Unix.

2.2 APLICAÇÃO DO ARQUIVO DE ATUALIZAÇÃO (PLATAFORMA WINDOWS) DISTRIBUÍDO

2.2.1 O administrador deverá localizar o banco conforme nome informado na **Tabela Distribuído** na coluna "**Nome do Banco**", especificamente o diretório e o servidor.

2.2.2 Efetuar "backup" do banco.

2.2.3 Conectar-se, em monousuário, ao banco de dados que contêm as definições do banco a ser atualizado, conforme nome informado na **Tabela Distribuído** na coluna "**Arquivo .df/.sql**". Executar os comandos, abaixo, em uma sessão DOS (substituir C:\DLC101C pelo diretório de instalação do Progress, se necessário):

- set DLC=c:\dlc101c
- set PROMSGS=c:\dlc101c\promsgs
- c:\dlc101c\bin\prowin32 -db <nome-do-banco> -1 -rx -p \_admin.p

2.2.4 Acessar: "**Admin**", "**Load Data and Definitions**" e "**Data Definitions (.df)**". Quando solicitado, informar o diretório e o nome do arquivo de atualização .df, citado na **Tabela Distribuído** na coluna "**Arquivo .df/.sql**", e marcar as 3 opções de atualização, ("Stop If Error Found in Definition", "Output Errors to File" e "Output Errors to Screen") antes de clicar em "OK".

2.2.5 Sair do aplicativo.

#### 2.3 APLICAÇÃO DO ARQUIVO DE ATUALIZAÇÃO (UNIX/LINUX) DISTRIBUÍDO

2.3.1 O administrador deverá localizar o banco conforme nome informado na **Tabela Distribuído** na coluna "**Nome do Banco**", especificamente o diretório e o servidor.

2.3.2 Fazer FTP do arquivo .df para o UNIX (protocolo ASCII), conforme nome informado na **Tabela Distribuído** na coluna "**Arquivo .df/.sql**".

2.3.3 Efetuar "backup" do banco.

2.3.4 Conectar-se, em monousuário, ao banco de dados que contêm as definições do banco a ser atualizado, conforme nome informado na **Tabela Distribuído** na coluna "**Arquivo .df/.sql**". Executar os comandos abaixo (substituir /usr/dlc101c pelo diretório de instalação do Progress, se necessário):

- export DLC=/usr/dlc101c
- export PROMSGS=/usr/dlc101c/promsgs

/usr/dlc101c/bin/\_progres -db <nome-do-banco> -1 -rx -p \_admin.p

2.3.5 Acessar: "**Admin**", "**Load Data and Definitions**" e "**Data Definitions (.df)**". Quando solicitado, informar o diretório e o nome do arquivo de atualização .df, citado na **Tabela Distribuído** na coluna "**Arquivo .df/.sql**", e marcar as 3 opções de atualização, ("Stop If Error Found in Definition", "Output Errors to File" e "Output Errors to Screen") antes de clicar em "OK".

2.3.6 Sair do aplicativo

## <span id="page-18-0"></span>3.3 Ambiente Datasul com base SQL Server - 206B.0030

#### **Ticket:** 423697

**Implementação**: Alteração de dicionário para ambiente Datasul com base **SQL**

Alteração de dicionário para ambiente Datasul com base SQL SERVER

Verifique se existem alterações de índice reportadas abaixo. Estas, quando aplicadas sobre tabelas de grande número de registros, geram tempos elevados de execução no processo de atualização do banco. Por este motivo, é necessário planejar a aplicação do mesmo. Recomenda-se a execução do processo de atualização primeiramente num ambiente de homologação, cópia da produção, para estimar o tempo que o processo poderá levar. É imprescindível que se faça um backup antes de aplicar o pacote.

#### **Foram liberadas as seguintes alterações**:

Banco: MGFIS

1- Criação da tabela dwf-doc-it-ressarcto-cat.

#### 1. AMBIENTE COM BANCOS DE DADOS UNIFICADOS

Foram liberados os seguintes arquivos que devem ser aplicados de acordo com o ambiente seguindo a tabela abaixo:

## <span id="page-18-1"></span>3.3.1 Tabela Unificado

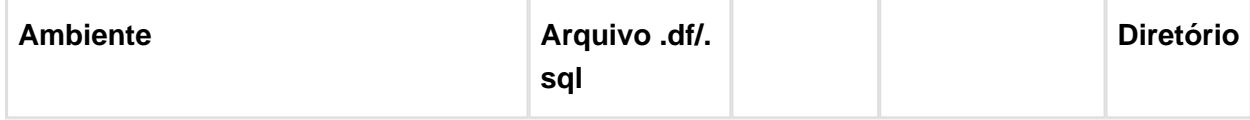

**Version 7 19** 

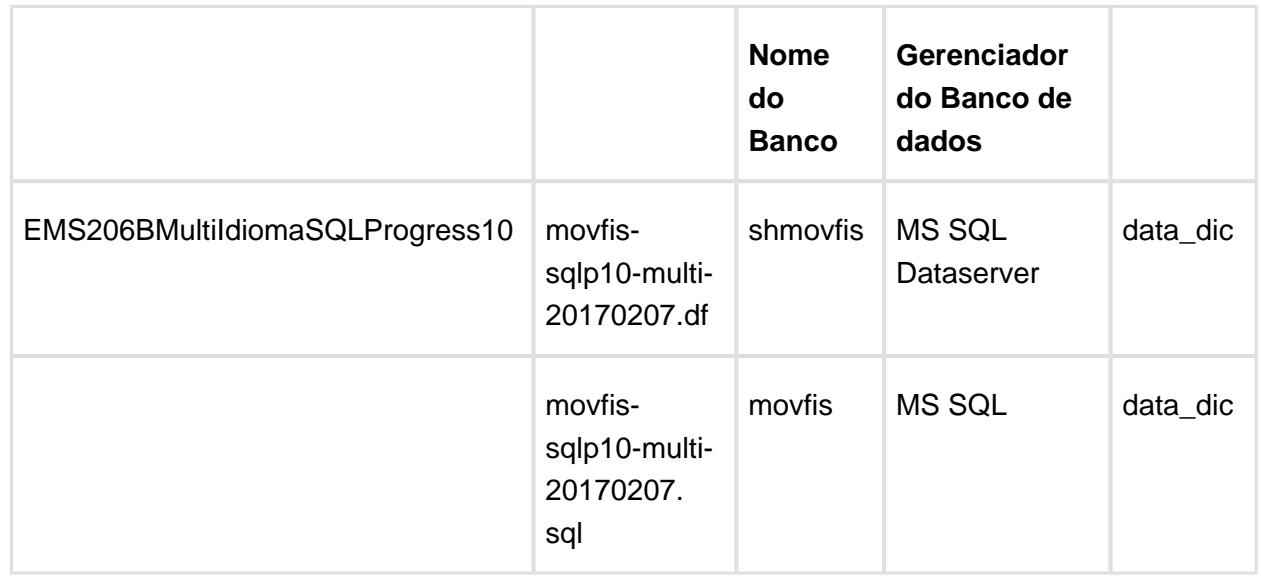

Obs.: os bancos citados na coluna "Nome do Banco" que começam com "sh" são schema holders.

#### **Os procedimentos para atualização de dicionário são**:

#### 1.1 SCHEMA HOLDER UNIFICADO

O primeiro passo é identificar o <nome-do-banco-unificado> que contém o nome do banco lógico (alias) que sofreu alterações, conforme a quadro acima "**Tabela Unificado**".

Caso a unificação de seu ambiente não siga o padrão Datasul, editar o programa que cria os alias dos bancos (alias.p ou menu\_ems.p por exemplo, este pode ser identificado através da edição das propriedades do atalho utilizado para acesso ao Produto Datasul, logo após o parâmetro **–p**), procurar pelo "**Nome do Banco**" (conforme apresentado no quadro acima Tabela Unificado), e verificar o <nome-do-banco-unificado> logo depois da palavra DATABASE no final da linha.

#### Formato: CREATE ALIAS <alias> FOR DATABASE <nome-do-banco-unificado> NO-**ERROR.**

#### Exemplo: **CREATE ALIAS shmgind FOR DATABASE shmgcad.**

Encontrado o <nome-do-banco-unificado> correspondente ao alias, este será o nome do banco para efetuar os procedimentos abaixo:

- Definir o conteúdo da variável de ambiente DLC com o diretório de instalação do Progress.
- Efetuar backup do schema holder unificado.
- Aplicar o arquivo de atualização que acompanha o pacote (detalhamento abaixo).
- Truncar o bi (proutil <nome-do-banco-unificado> -C truncate bi).

#### 1.2 SQL SERVER SCHEMA HOLDER UNIFICADO

1.2.1 Caso em sua empresa esteja utilizando DBNAME diferente do padrão da DATASUL, deve-se editar o arquivo .df conforme informado na **Tabela Unificado** na coluna "**Arquivo .df/.** sql<sup>"</sup>, para efetuar a troca. Certifique-se que esta troca seja por um Banco SQL Server existente ou um banco que venha a ser criado.

1.3 APLICAÇÃO DO ARQUIVO DE ATUALIZAÇÃO (PLATAFORMA WINDOWS) UNIFICADO

1.3.1 O administrador deverá localizar o schema holder conforme procedimentos apresentados no item "**Ambiente com Bancos de Dados Unificados – Schema Holder Unficado**", especificamente o diretório e o servidor.

1.3.2 Efetuar "backup" do banco schema holder unificado.

Conectar-se, em monousuário, ao banco de dados unificado que contêm as definições do banco a ser atualizado (verificar "Schema Holder Unificado"). Executar os comandos abaixo em uma janela DOS (substituir C:\DLC101C pelo diretório de instalação do Progress, se necessário):

- set DLC=c:\dlc101c
- set PROMSGS=C:\dlc101c\promsgs
- C:\dlc101c\bin\prowin32 –db <nome-do-banco-unificado> –1 -rx –p \_admin.p

1.3.4 Na opção **Database/Select Working Database** selecione o banco <nome-do-bancounificado>. Responda "Não" a questão de conexão do banco.

1.3.5 Entrar na opção **Admin** "**Load Data and Definitions / Load Data Definitions (.df)**". Quando solicitado, informar o diretório e o nome do arquivo de atualização .df informado na **Tabela Unificado** na coluna "**Nome do Banco**", e marcar as 3 opções de atualização, ("Stop If Error Found in Definition", "Output Errors to File" e "Output Errors to Screen") antes de clicar em "OK".

1.3.6 Sair do aplicativo.

1.3.7 Truncar o before-image do schema holder:

C:\dlc101c\bin\\_proutil <nome-do-banco> –C truncate bi

1.4 NA SESSÃO SQL SERVER UNIFICADO

1.4.1 Com "BACKUP" feito dos bancos SQL Server, poderá ser executado o procedimento abaixo.

1.4.2 Com o aplicativo **SQL Query Analyzer** conectar-se ao banco SQL correspondente ao schema holder shmgcad, executar o script .sql informado na **Tabela Unificado** na coluna " **Arquivo .df/.sql**">.

#### 1. AMBIENTE COM BANCOS DE DADOS DISTRIBUÍDOS

Foram liberados os seguintes arquivos que devem ser aplicados de acordo com o ambiente seguindo a tabela abaixo:

 $\alpha$  Version 7 **21** 

## <span id="page-21-0"></span>3.3.2 Tabela Distribuído

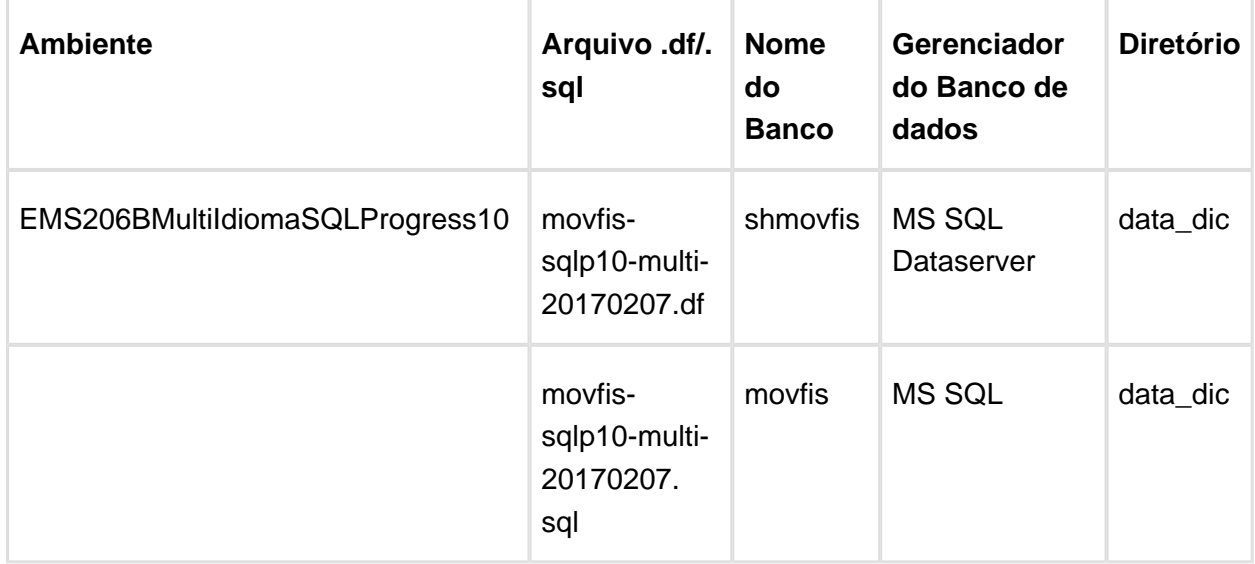

Obs.: os bancos citados na coluna "Nome do Banco" que começam com "sh" são schema holders.

#### **Os procedimentos para atualização de dicionário são**:

2.1 SQL SERVER SCHEMA HOLDER DISTRIBUÍDO

2.1.1 Caso em sua empresa esteja utilizando DBNAME diferente do padrão da DATASUL, deve-se editar o arquivo .df conforme informado na **Tabela Distribuído** na coluna "**Arquivo .** df/.sql<sup>"</sup>, para efetuar a troca. Certifique-se que esta troca seja por um Banco SQL Server existente ou um banco que venha a ser criado.

2.2 APLICAÇÃO DO ARQUIVO DE ATUALIZAÇÃO (PLATAFORMA WINDOWS) DISTRIBUÍDO

2.2.1 O administrador deverá localizar o schema holder conforme nome informado na **Tabela Distribuído** na coluna "**Nome do Banco**", especificamente o diretório e o servidor.

2.2.2 Efetuar "backup" do banco schema holder.

2.2.3 Conectar-se, em monousuário, ao banco de dados que contêm as definições do banco a ser atualizado. Executar os comandos abaixo em uma janela DOS (substituir C:\DLC101C pelo diretório de instalação do Progress, se necessário):

- set DLC=c:\dlc101c
- set PROMSGS=C:\dlc101c\promsgs
- C:\dlc101c\bin\prowin32 –db <nome-do-banco> –1 -rx –p \_admin.p

2.2.4 Na opção **Database/Select Working Database** selecione o banco <nome-do-banco>. Responda "Não" a questão de conexão do banco.

2.2.5 Entrar na opção **Admin** "**Load Data and Definitions / Load Data Definitions (.df)**". Quando solicitado, informar o diretório e o nome do arquivo de atualização .df informado na **Tabela Distribuído** na coluna "**Nome do Banco**", e marcar as 3 opções de atualização, ("Stop If Error Found in Definition", "Output Errors to File" e "Output Errors to Screen") antes de clicar em "OK".

2.2.6 Sair do aplicativo.

2.2.7 Truncar o before-image do schema holder:

C:\dlc101c\bin\\_proutil <nome-do-banco> –C truncate bi

2.3 NA SESSÃO SQL SERVER DISTRIBUÍDO

2.3.1 Com "BACKUP" feito dos bancos SQL Server, poderá ser executado o procedimento abaixo.

2.3.2 Com o aplicativo **SQL Query Analyzer** conectar-se ao banco SQL correspondente ao schema holder shmgcad, executar o script .sql informado na **Tabela Distribuído** na coluna " **Arquivo .df/.sql"**.

# <span id="page-23-0"></span>4 Legislação - EMS2.206B.0030

## <span id="page-23-1"></span>4.1 Fiscal - Legislação - EMS2.206B. 0030

## <span id="page-23-2"></span>4.1.1 Configurador Layout Fiscal - Legislação - EMS2.206B.0030

## BLOCO K - CORREÇÕES

#### **Características do Requisito**

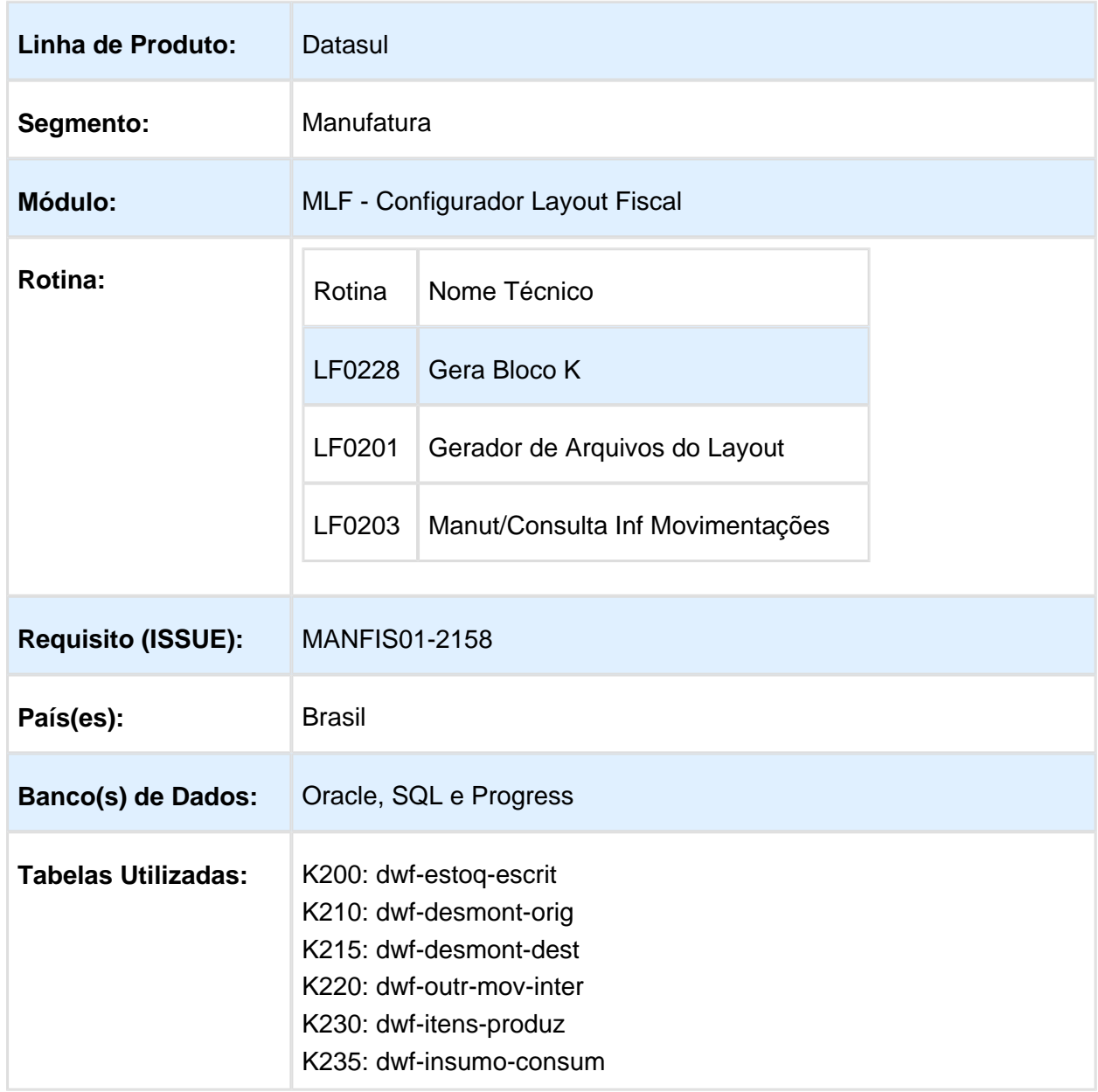

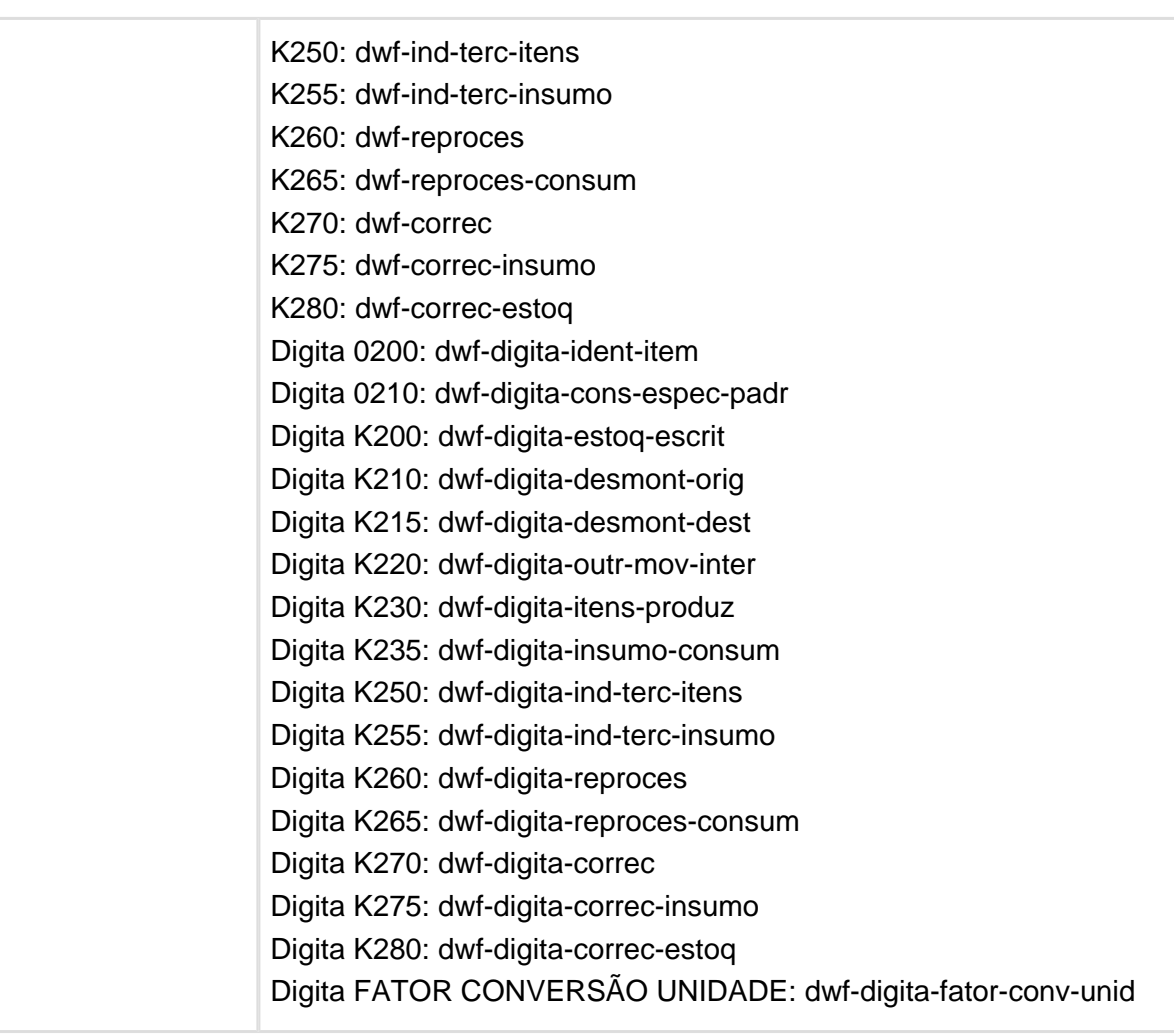

## Descrição

## **Alterações Aplicadas na Rotina**

1) Alteração LF0228

1.1) Parâmetro "Gerar Registros Correção de Apontamentos": foi criado esse parâmetro para permitir ao usuário optar por gerar ou não os registros de apontamento de erros K270 / K275 / K280

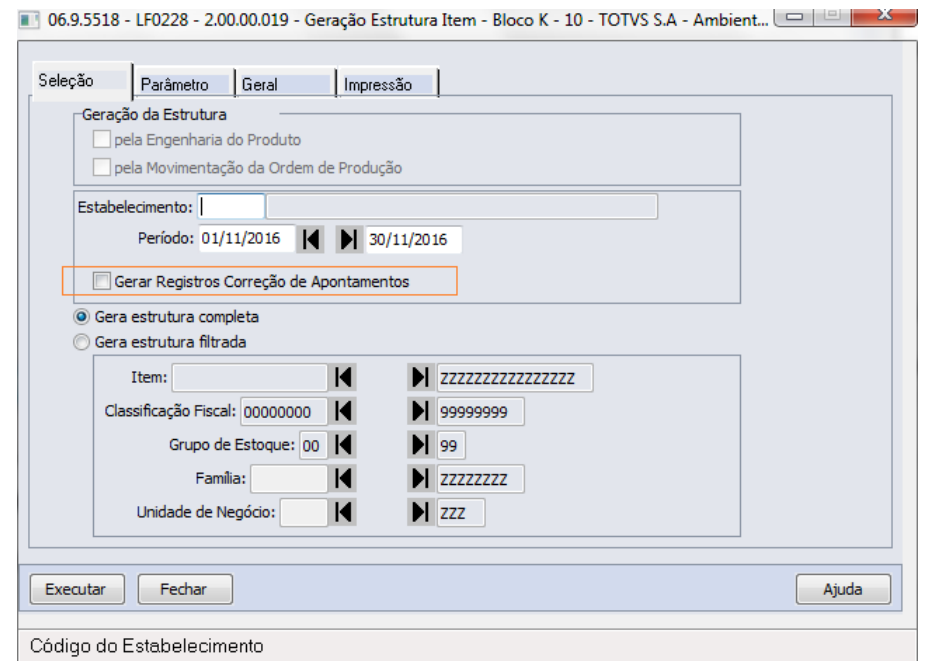

1.2) Sobras Tipo de Item diferente de 03 e 04: foi alterada a rotina para não gerar o registro K220 automático referente às Sobras/Subprodutos com tipo de item diferente de 03 e 04, e efetuar o RATEIO dos insumos nos produtos e co-produtos industrializados.

#### EMS2.206B.0030

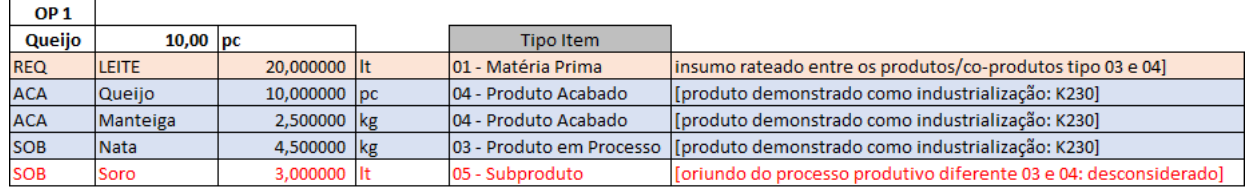

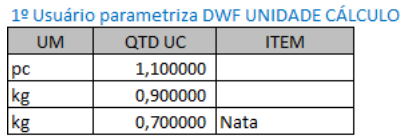

#### 2º Execução converte na mesma unidade de cálculo (item da OP = pc) e soma totais duto) ]

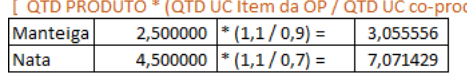

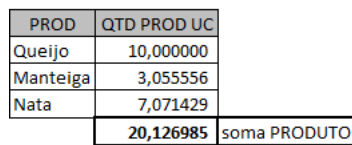

3º Execução calcula RATEIO [ QTD INSUMO / soma PRODUTO ] 0,993691 RATEIO = 20,000000 / 20,126985

#### 4º Execução gera Industrialização (Estrutura e Bloco K)

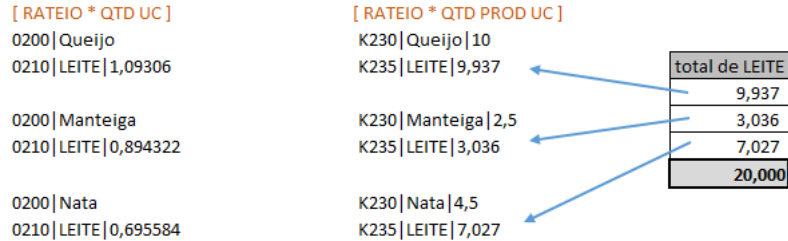

Esta alteração se baseia na informação da RFB, a qual para todo material com tipo de item diferente de 03 e 04 oriundo do processo produtivo, deve ser demonstrado apenas o saldo escriturado através do registro K200.

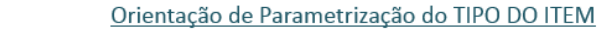

- 00 Mercadoria para Revenda → mercadoria não resultante de industrialização
- 01 Matéria-Prima → proveniente de compra (NF de entrada) ou resultante de industrialização (NF de transferência)
- 02 Embalagem > não resultante de industrialização
- 03 Produto em Processo > resultante do processo produtivo, pronto para ser consumido em outra fase de produção
- 04 Produto Acabado → produto resultante do processo produtivo que está pronto para ser vendido
- 05 Subproduto  $\rightarrow$  material oriundo do processo produtivo
- 06 Produto Intermediário > consumido na industrialização, mas não compõe o resultante informado no K200
- 10 Outros insumos  $\rightarrow$  adquirido, que compõe o produto resultante e é diferente de matéria prima e embalagem

Não utilizado na industrialização (Bloco K)

- 07 Material de Uso e Consumo
- 08 Ativo Imobilizado
- $09 -$ Serviços
- $99 Outras$

#### 1.3) Geração Filtrada com Co-Produto: Durante a geração filtrada, os itens das ordens que possuam co-produto não serão gerados e serão resumidos no relatório LF0228.tmp

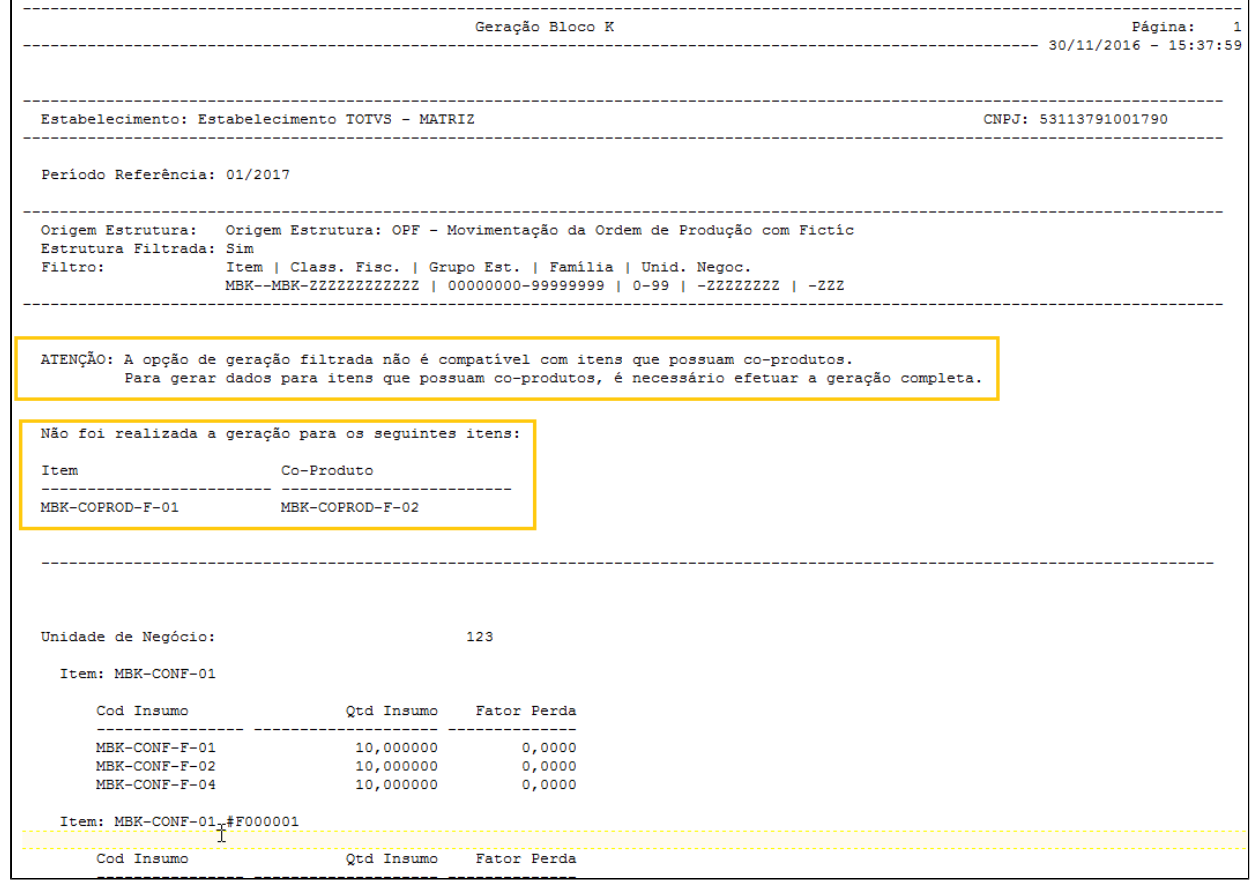

#### **Correções Aplicadas**

2) Correção LF0228

2.1) Geração K270/K275/K280: foi efetuada revisão na geração;

2.2) Exclusão K280: foi efetuada correção para exclusão da geração do registro K280 quando necessário sobrescrever geração anterior;

2.3) Geração K280 entre períodos: foi efetuada a geração também nos períodos entre a origem da correção e o período do arquivo, além do período identificado.

Exemplo:

SPED Abril: identificado devolução de 10,00 do Insumo X para o estoque, requisição total em JAN e não possui requisição em FEV

- após correção:
	- |K275|01/2017|Insumo X|-10,00|
	- |K280|01/2017|Insumo X|+10,00|
	- |K280|02/2017|Insumo X|+10,00|

#### 2º exemplo:

SPED Março: identificado devolução de 20,00 do Insumo X para o estoque, requisição de 30,00 em JAN e mais 5,00 em FEV

- após correção:
	- |K275|01/2017|Insumo X|-15,00|
	- |K275|02/2017|Insumo X|-5,00|
	- |K280|01/2017|Insumo X|+15,00|
	- |K280|02/2017|Insumo X|+20,00|

2.4) Geração pela Engenharia: Efetuada o ajuste no cálculo da média quando encontrado item de lista de componentes

3) Correção LF0201

3.1) Registro 0200:

3.1.1) **Campo CEST:** foi incluído o "|" (pipe) referente ao 13º campo do registro para os casos de registro 0200 criado automaticamente pelas rotinas do Bloco K;

3.1.2) **Campo Alíquota ICMS:** foram incluídas condições de busca do valor da alíquota definida para UF quando Alíquota ICMS = 0 e código de tributação diferente de isento e outras;

3.1.3) **Descrição Item quando Fictício:** Concatenado o código fictício à descrição do item, diferenciando a descrição do item original. Ex:

- Item: **X**, Descrição: **Teste**
	- Item Fictício: **X\_#F00001** , Descrição: **Teste\_#F00001**

Ċ

3.1.4) **0200 Digitado:** corrigida geração priorizando 0200 digitado, quando item não estiver mencionado em outro Bloco do SPED Fiscal;

3.1.5) **Registros 0200 a mais no arquivo:** corrigida geração na versão 10 do guia prático onde eram demonstrados registros 0200 referente aos registros novos da versão 11.

3.2) Registro K001: corrigido erro intermitente do indicador movimento quando não há dados no Bloco K.

3.3) Registro K210/K215: corrigida ordem de apresentação dos registros K210/K215 no arquivo magnético.

4) Dicionário de dados

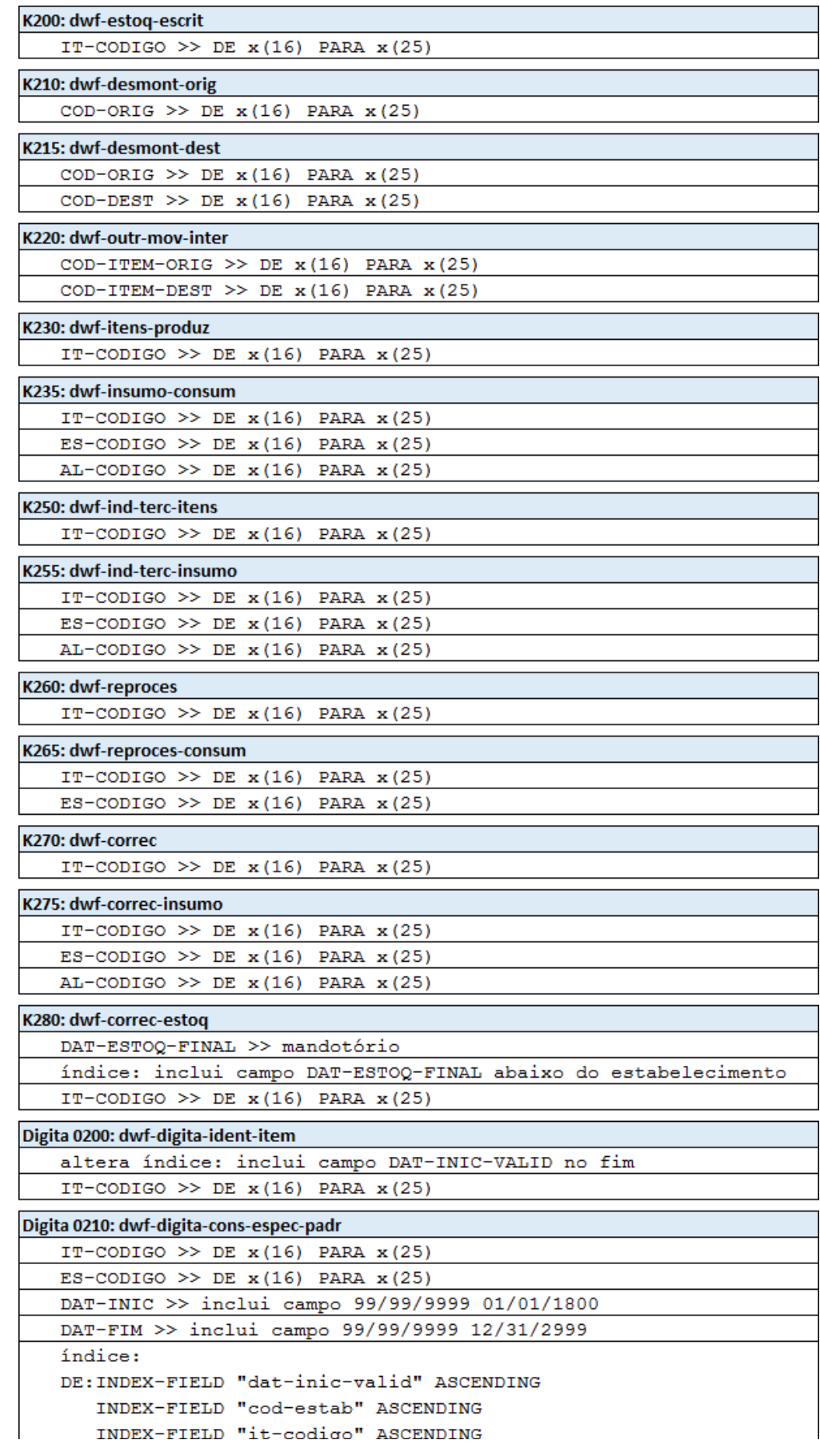

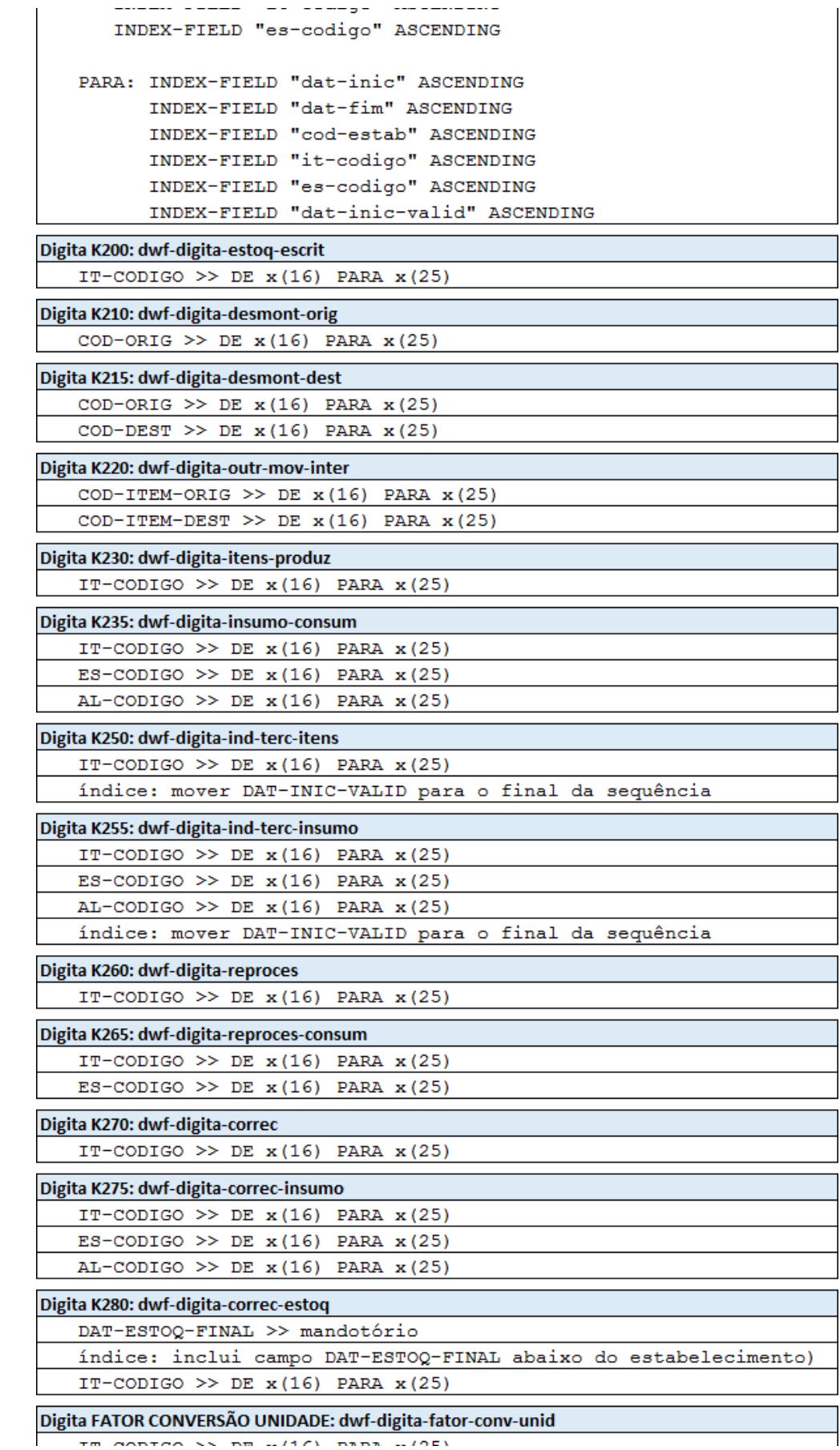

MARTHA SS RE 4/17) RERE 4/AEL  $\pm m$ 

بالدام المستشف

 $\omega\omega\omega$ 

-5-

 $\overline{a}$ 

 $\perp$  .

 $\alpha$  Version 7 **32** 

```
ITTUODIGO ZZ DE X(10) PARA X(20)
índice: mover DAT-INIC-VALID para o final da sequência
```
4.1) Código Item: tamanho do campo Código Item alterado para 25 posições para efeito de item fictício para gravação nas tabelas e demonstração no programa LF0203.

4.2) Índice: algumas tabelas sofreram alteração no índice (além de campos mandatórios) para corrigir performance e erros de duplicidade.

## Procedimento para Implantação

O sistema é atualizado logo após a aplicação do pacote de atualizações (Patch) deste chamado.

**且** Macro desconhecida:'rate'

## BLOCO K - GERAÇÃO SEPARADA DO REGISTRO K200

#### **Características do Requisito**

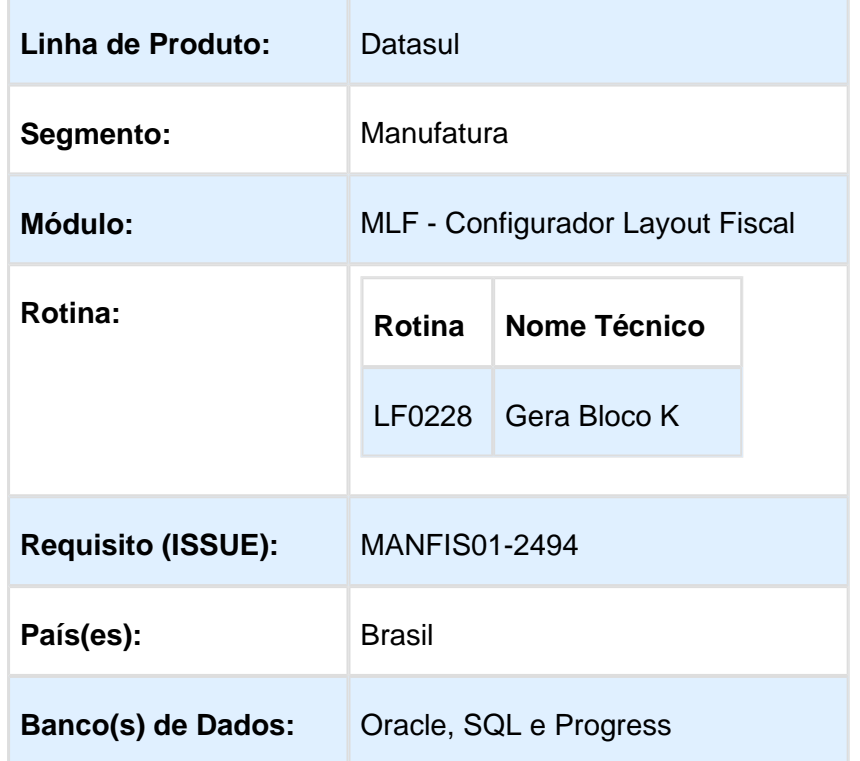

## **Objetivo**

O objetivo deste desenvolvimento é permitir a geração separada do registro K200 pelo programa LF0228.

### Descrição

## **Alterações Aplicadas na Rotina**

#### Alteração LF0228

Parâmetro "Gerar Somente Estoque Escriturado (Registro K200)": parâmetro criado para permitir ao usuário selecionar se a execução considera apenas a geração do registro K200.

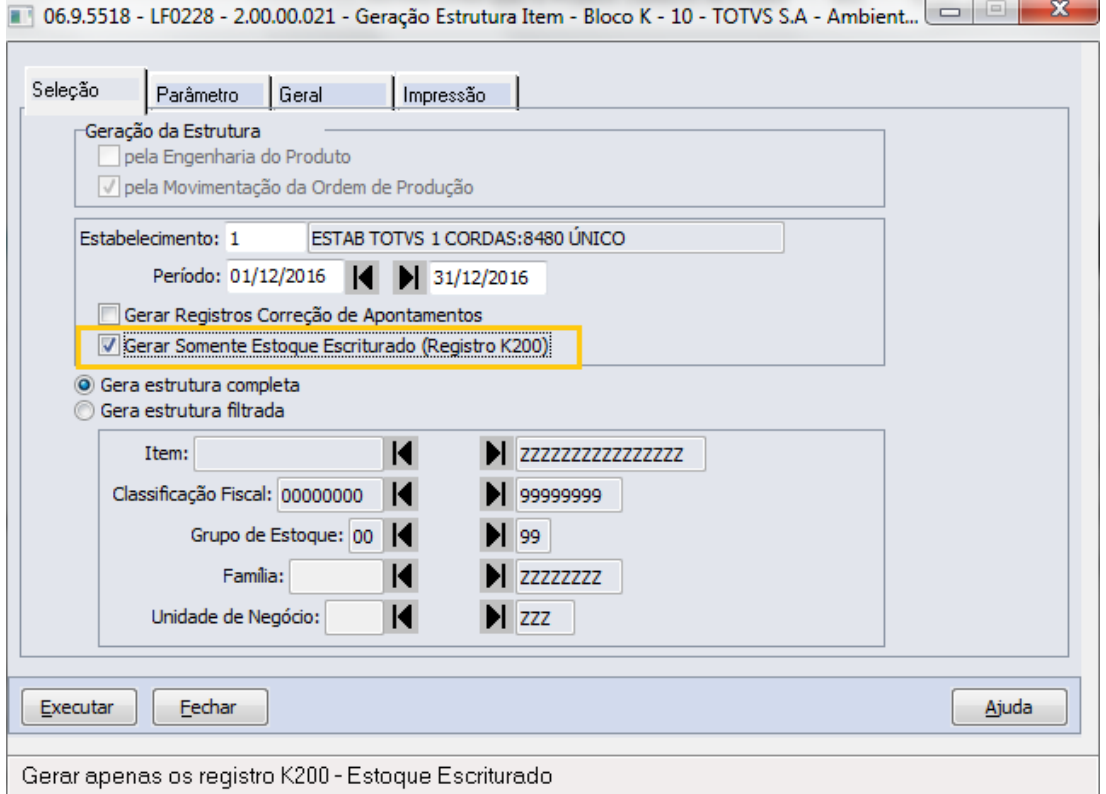

A execução com o parâmetro "Gerar Somente Estoque Escriturado (Registro K200)" selecionado, efetuará o preenchimento da tabela DWF K200 ( **dwf-estoq-escrit)** e os dados de todas as demais tabelas envolvidas no Bloco K serão apagados para o mesmo estabelecimento/período gerado, ficando disponível a geração do SPED Fiscal pelo programa LF0201.

Ao retirar a seleção deste parâmetro, a execução preenche os dados de todas as tabelas de registros K e estrutura 0210.

Observação 1: Na geração filtrada, só será efetuada a exclusão do item filtrado.

Observação 2: O registro K280 não possui geração automatizada, exceto quando gerada a contrapartida de geração de registro K270 ou K275.

Observação 3: A geração do registro K280 depende da digitação das informações através do programa LF0203, tabela DWF Digita K280 ( **dwf-digita-correc-estoq** ).

Observação 4: Caso o usuário já tenha efetuado a geração de todos os registros K (todas as tabelas referente ao Bloco K possuem dados verificado pelo LF0203), existe a opção de geração do SPED Fiscal desmarcando os registros que não devem ser apresentados. A parametrização é efetuada na aba Registro do programa LF0201, antes da execução do arquivo magnético.

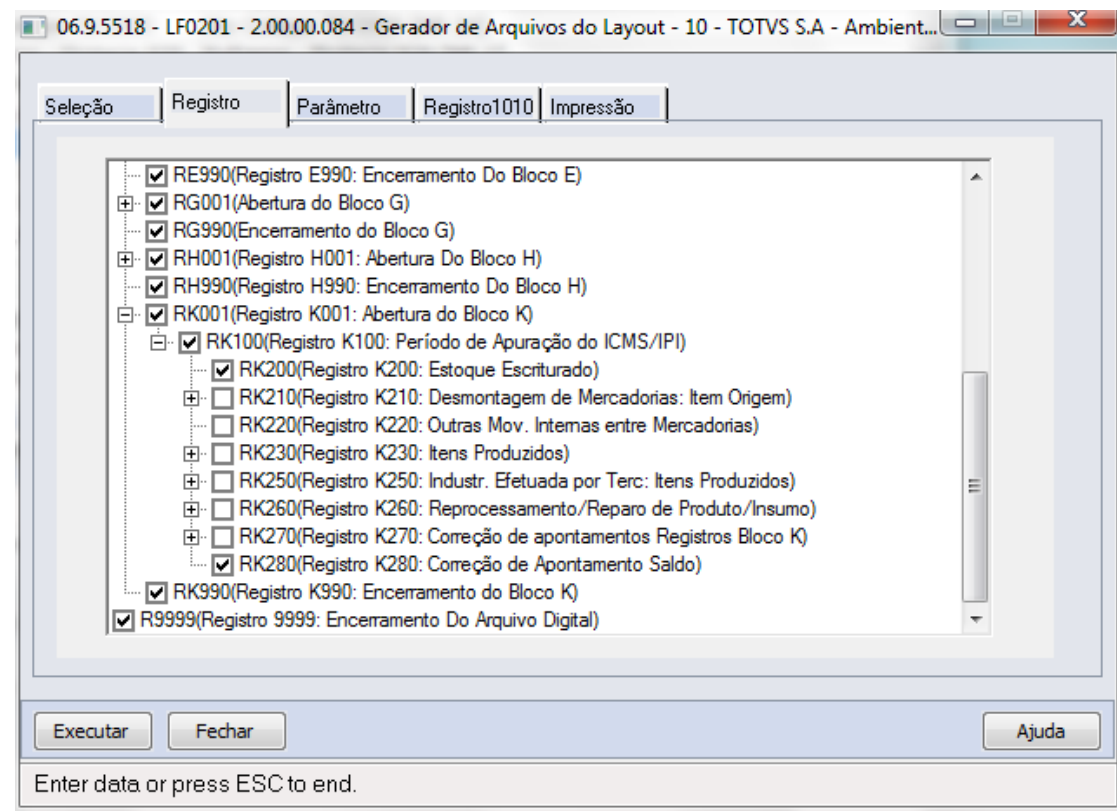

## Procedimento para Implantação

O sistema é atualizado logo após a aplicação do pacote de atualizações (Patch) deste chamado.

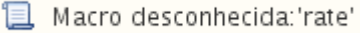

## Portaria CAT 158/2015 SP - SPED Fiscal

#### **Características do Requisito**

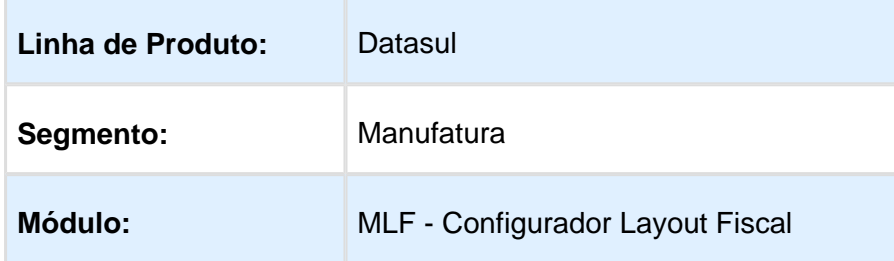

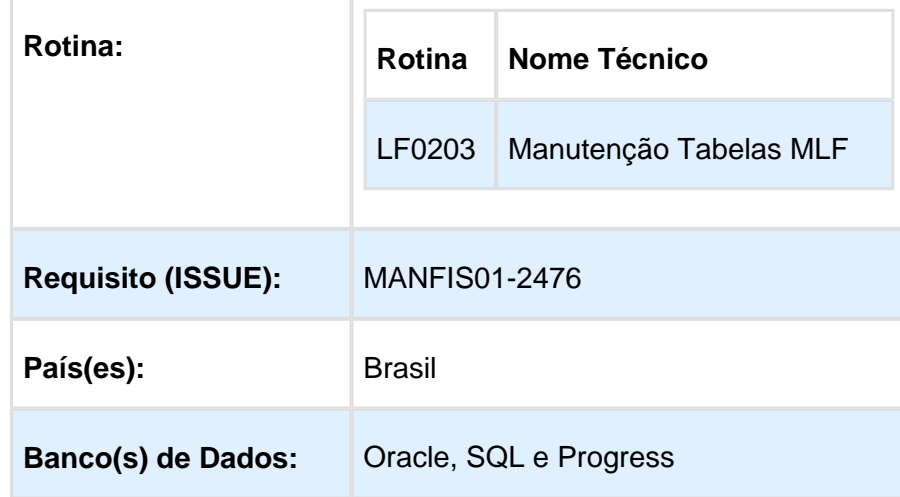

## Objetivo (sobre a legislação)

A Portaria CAT 158/2015 SP, com textos atribuídos pela CAT 133/2016 SP, estabelece procedimentos a serem observados para realizar o ressarcimento do imposto retido por sujeição passiva por substituição, bem como o aproveitamento do crédito.

O objetivo é permitir que o ressarcimento do imposto retido seja feito imediatamente no mês da saída da mercadoria dentro da própria Escrituração Fiscal Digital (EFD ICMS/IPI - SPED Fiscal) enviada mensalmente de maneira obrigatória.

Dentre as regras estabelecidas pela portaria, qualquer saída destinada a outro Estado, seja para consumidor final contribuinte ou não, deverá haver o destaque do ICMS no documento fiscal cabendo ao contribuinte substituído proceder ao ressarcimento do ICMS-ST.

Cada item indicado na nota fiscal de saída que enseje direito ao ressarcimento de ICMS-ST deverá ser escriturado em um registro C170 (Itens do Documento), além disso, o contribuinte substituído deverá calcular os valores unitários do imposto retido por substituição e da parcela correspondente à operação própria do substituto, utilizando como critério de valoração os valores indicados nas notas fiscais referentes às entradas mais recentes da mercadoria, suficientes para comportar a quantidade que saiu do mesmo item, devendo, tais documentos, serem escriturados nos respectivos registros C176 (Ressarcimento de ICMS com Operações com ST).

O contribuinte substituído identificará o valor da base de cálculo da retenção de cada mercadoria em situação que enseje ressarcimento, e apurará o valor de imposto a ser ressarcido ou creditado, mediante o preenchimento dos seguintes registros no arquivo digital da Escrituração Fiscal Digital - EFD:

- 1. **C176** Complemento de Item Ressarcimento de ICMS em operações com Substituição Tributária;
- 2. **C197** Outras Obrigações Tributárias, Ajustes e Informações provenientes de Documento Fiscal;
- 3. **E111** Ajuste/Benefício/Incentivo da apuração do ICMS;
- 4. **1200** Controle de Créditos Fiscais ICMS;
- 5. **1210** Utilização de Créditos Fiscais ICMS (Se informado Ressarcimento Imposto Retido)

Resumo de Ajustes informados:

#### **Identificação do montante de Imposto a Ressarcir e a Creditar**

- SP10090719 Reg C197 (Ressarcimento)
- SP10090721 Reg C197 (Crédito)
- SP50000319 Reg C197 (Devolução)
- SP019319 Reg E111 (Ressarcimento Devolução)
- SP099719 Reg 1200 (campo 4: Ressarcimento Devolução)

#### **Do Lançamento de Ressarcimento do Imposto Retido**

- SP029719 Reg E111 (Ressarcimento Imposto Retido)
- SP099719 Reg 1200 (campo 6: Ressarcimento Imposto Retido) \* Informar Reg 1210

#### **Procedimentos decorrentes da redução ou majoração da carga tributária**

- SP020719 E111 (Imposto a Creditar)
- SP000299 E111 (Imposto a Complementar)
	- \* Observar na legislação demais instruções relacionadas ao Bloco H

## Descrição

Para atendimento à obrigação fiscal instituída pela Portaria CAT158, foi disponibilizada a digitação das informações do registro C176 pelo programa LF0203, permitindo, também, a utilização do importador genérico. Foi criada a tabela Documento Item - Ressarcimento ICMS (dwf-doc-it-ressarcto-cat), que passa a ser lida pela execução do programa LF0201 (Geração SPED Fiscal) e gera o registro filho do C170.

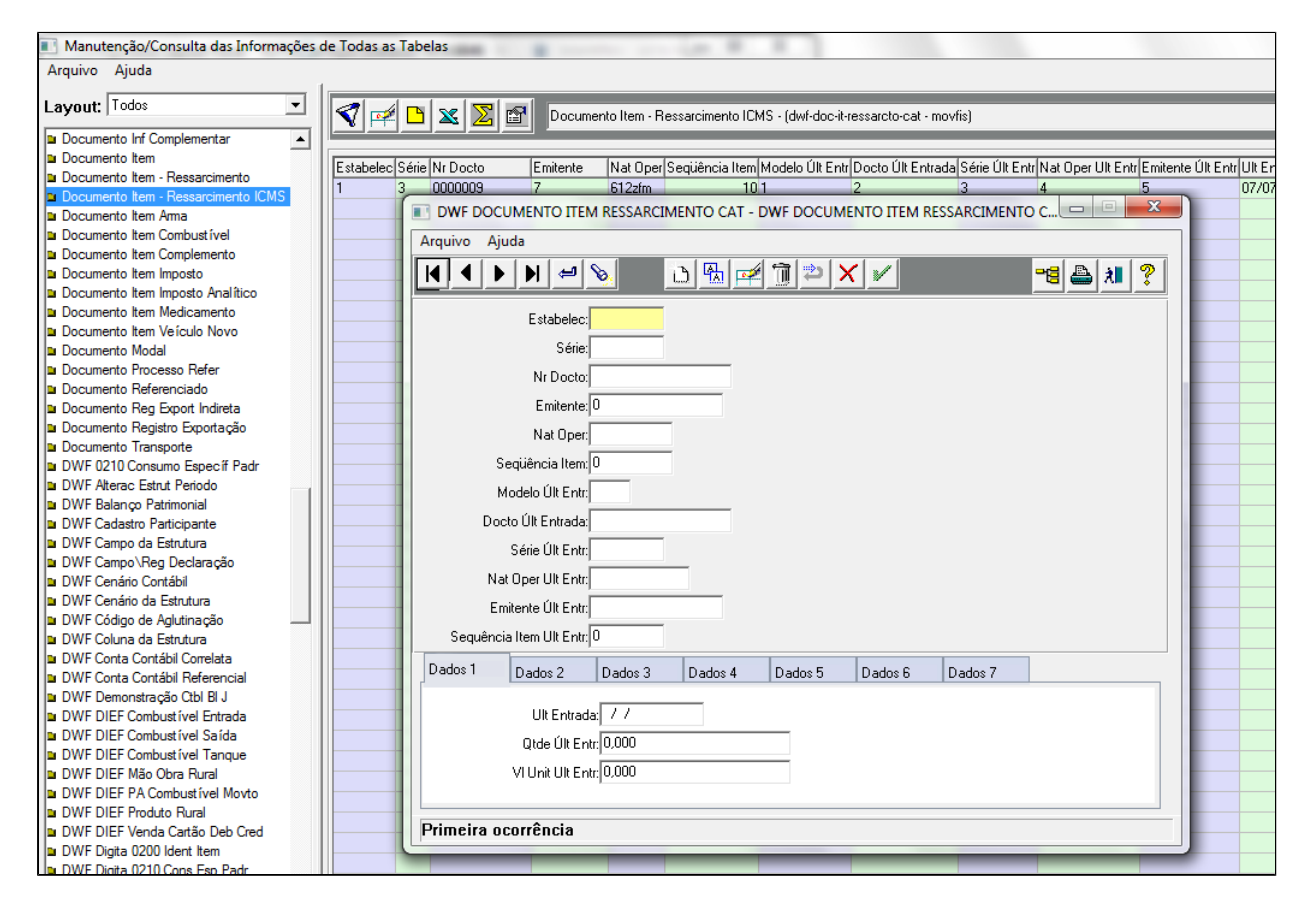

Os Ajustes previstos na legislação da CAT158 para geração dos registros C197, devem ser informados pelo programa CD4035 em "Outras Obrigações Tributárias"

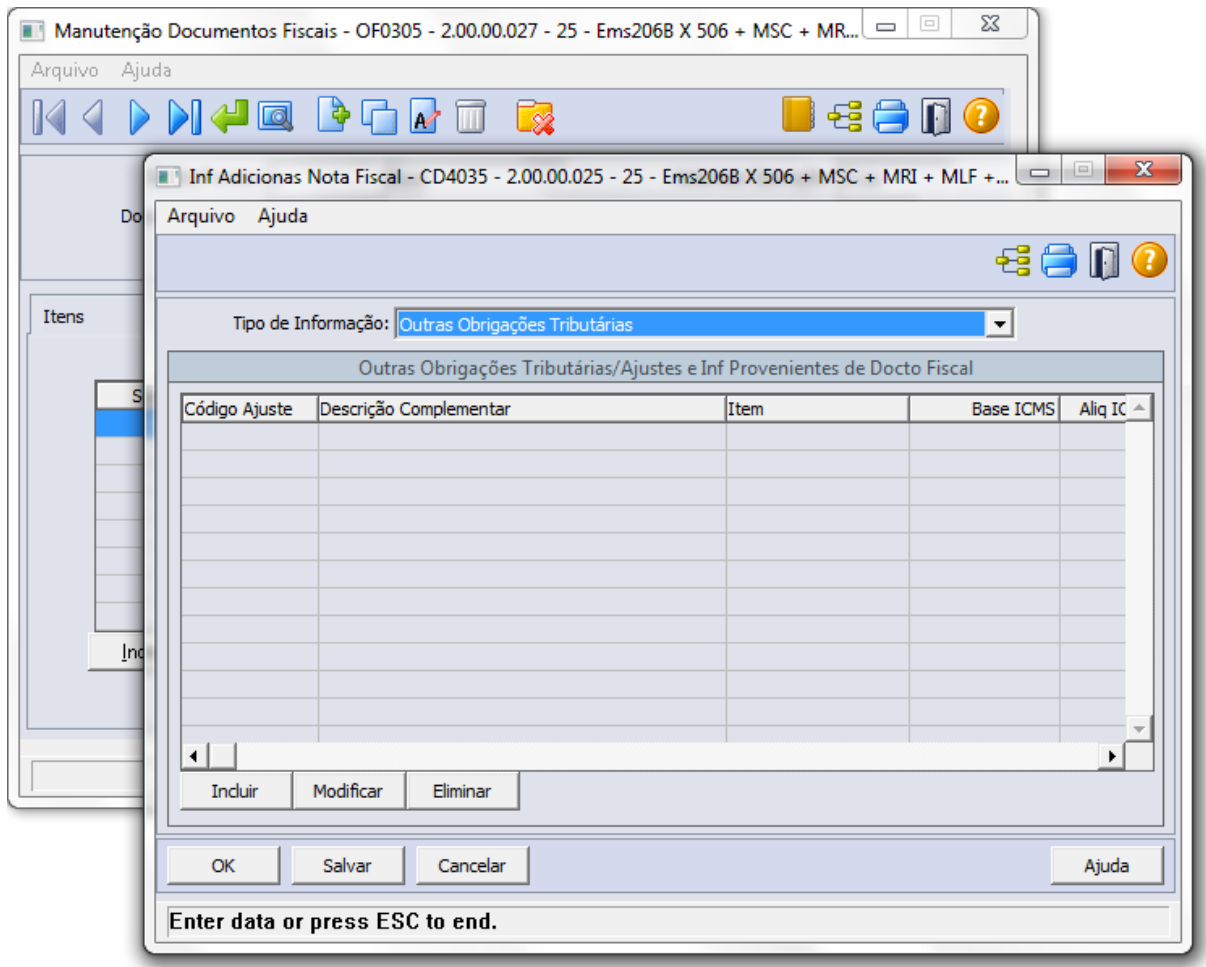

A apuração gerada no registro E111 referente à transferência do saldo correspondente ao ressarcimento do imposto retido por substituição tributária (Ressarcimento - Estorno Devolução), será informada no programa OF0313.

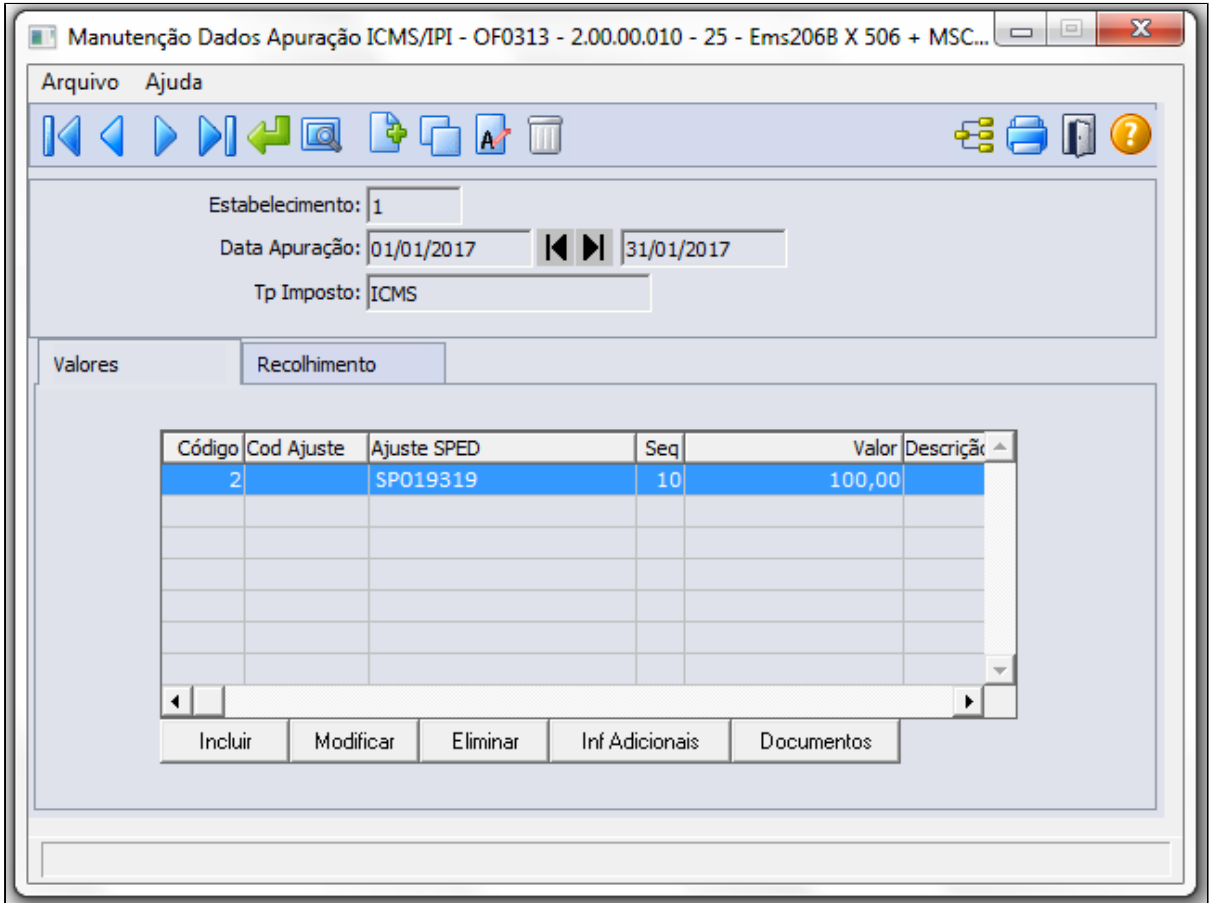

O valor informado no registro E111, deverá ser lançado também no Registro 1200 (controle de créditos fiscais). Esta informação será digitada no programa LF0203, tabela Controle Crédito Fiscal (dwf-control-cr-fisc)

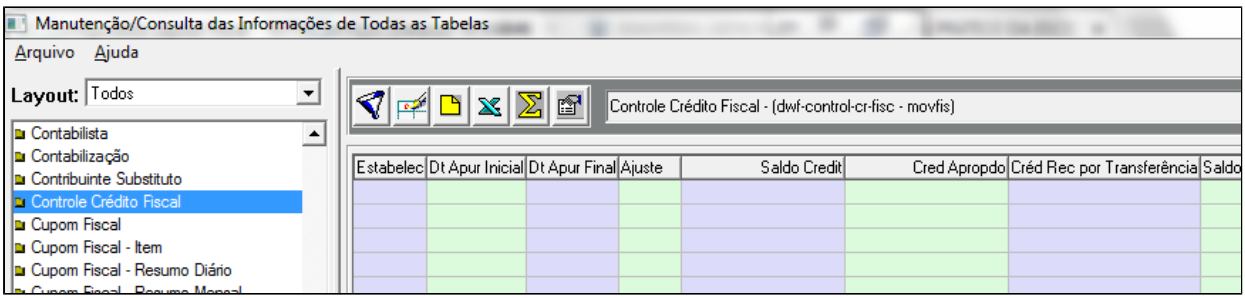

## Procedimento para Implantação

O sistema é atualizado logo após a aplicação do pacote de atualizações (Patch) deste chamado.

Macro desconhecida: 'rate'

# <span id="page-40-0"></span>4.2 Internacional - Legislação - EMS2. 206B.0030

## <span id="page-40-1"></span>4.2.1 Materiais (Internacional) - Legislação - EMS2.206B.0030

Vendas e Faturamento (Internacional) - Legislação - EMS2.206B.0030

Faturamento (Internacional) - Legislação - EMS2.206B.0030

### Nota Fiscal Eletrônica - Exportação - Localização México

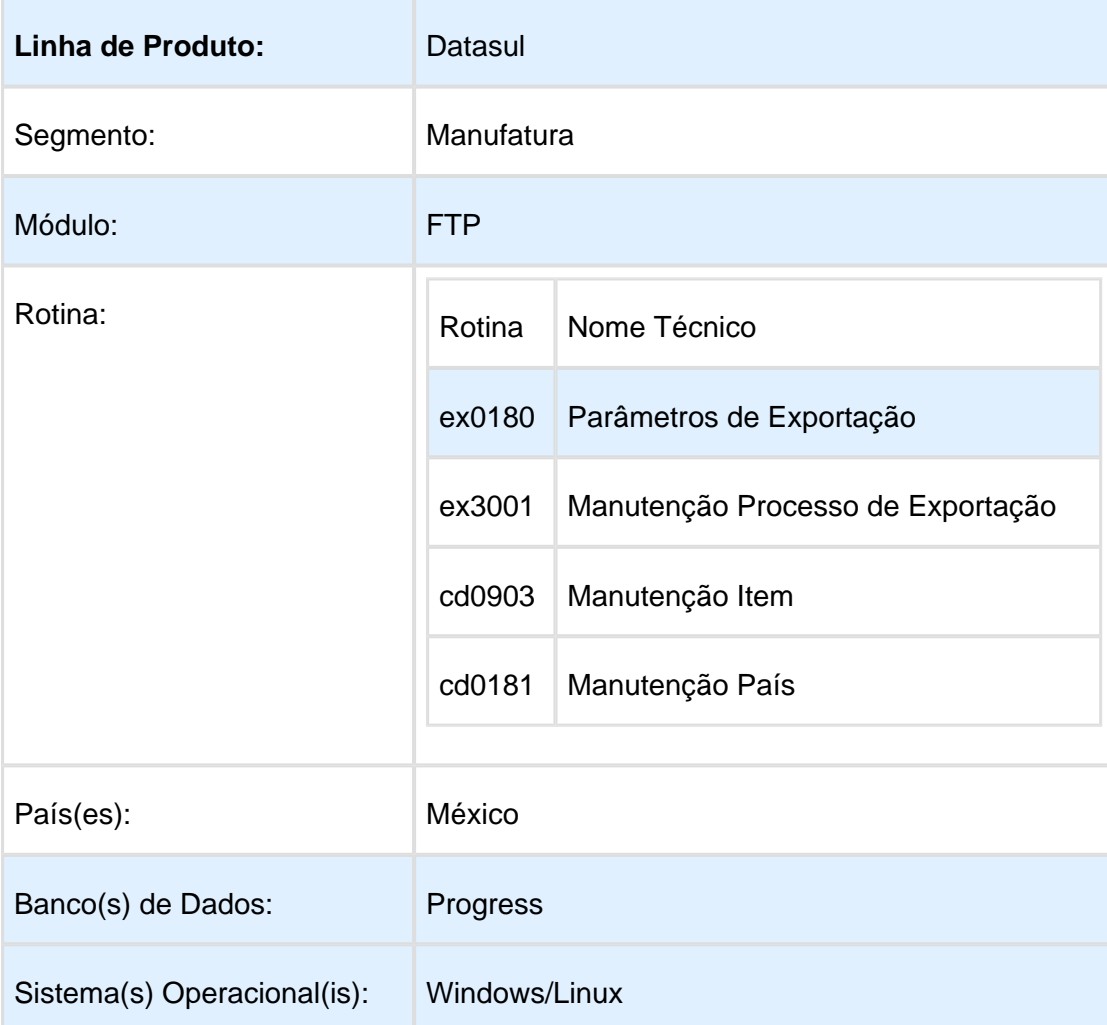

Características do Requisito

#### Descrição

Alterações necessárias para que sejam geradas as informações de Comércio Exterior no XML. Importante

Para funcionamento correto dessa funcionalidade o módulo de Exportação deve estar devidamente implantado.

Procedimento para Utilização

Abaixo serão mostrados de quais campos cada tag do xml é buscada.

**Version**: Esse campo será fixo a informação 1.0 e será alterada no fonte quando for necessário. Campo no XML: **version**

#### **Tipo de Operação:**

Esse campo pode conter os seguintes dados: **Exportação de Serviços** ou **Exportação Normal**.

Essa informação não existe no sistema e para isso deverá ser alterado o programa ex3001 para que no momento de gerar o processo de exportação seja informado se é uma exportação de serviços.

No XML deverá ser gerado o caracter **A** quando for uma exportação de serviços e o número **2** se for uma exportação normal.

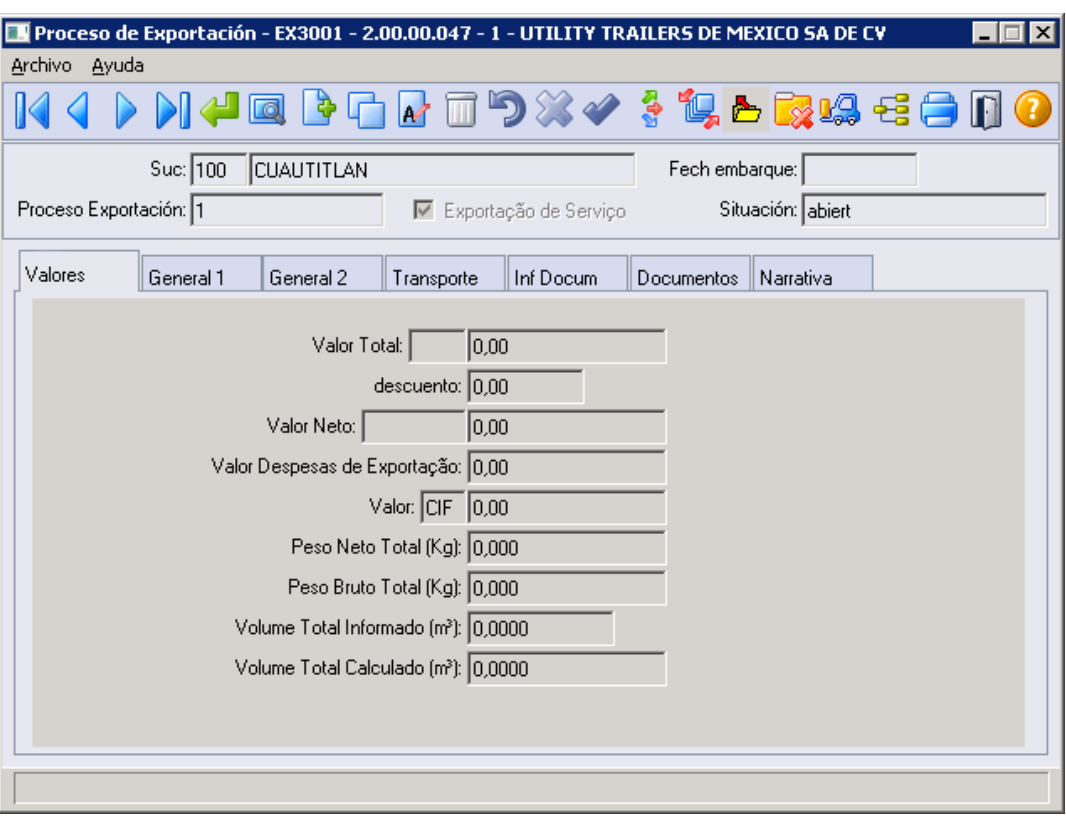

#### **Campo no XML: TipoOperacion**

**Clave de Pedimento:** Essa informação será fixa A1 conforme layout disponibilizado pela SAT. Campo no XML: **ClaveDePedimento**

**Certificado de Origem:** Esse campo pode ter os valores abaixo:

#### **1) No funge como certificado de origem**

#### **2) Funge como certificado de origem**

Essa informação deve ser parametrizada por país e não existe no sistema, sendo assim será alterado o programa EX0181 para que o usuário possa dizer para cada país cadastrado no sistema qual o tipo de certificado de origem.

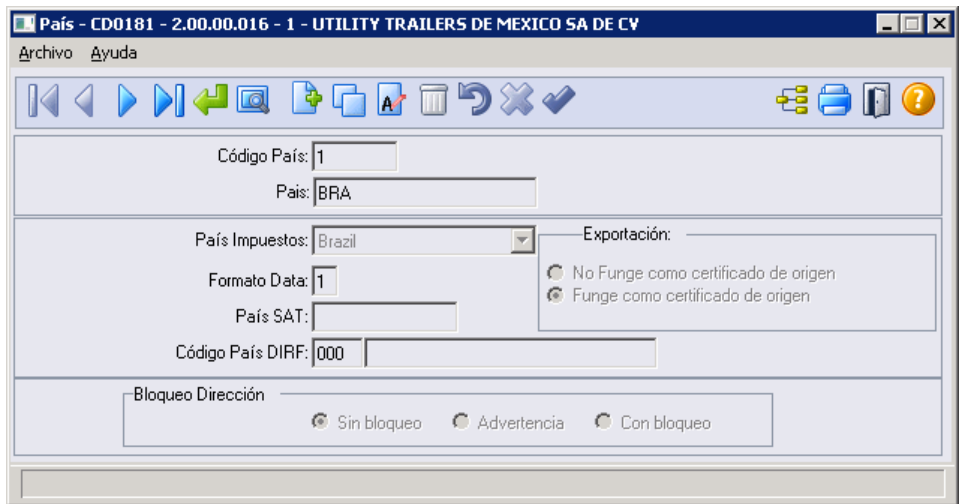

**Campo no XML:** CertificadoOrigen.

**Número Certificado de Origem**: Já existe essa informação no sistema (proc-docto-expor.coddocto).

Para que seja gerada essa informação deve ser incluso um documento na Aba Documentos do EX3001 do tipo Certificado de Origem.

**Campo no XML:** NumCertificadoOrigen.

**Incoterm:** Já existe essa informação no sistema (processo-exp.cod-incoterm).

**Campo no XML:** incoterm.

**Observações:** Já existe essa informação no sistema (processo-exp.inf-adicionais).

**Tipo de Cambio (USD):** Nesse campo deve ser enviado o valor da cotação da moeda dólar no dia da geração da nota fiscal. O sistema não possui uma diferenciação que permita ser selecionado qual a moeda que é utilizada para o dólar americano.

Para isso será incluso no programa ex0180 - Parametros de Exportação um campo onde o usuário possa informar qual é a moeda dólar do sistema. Com essa informação é possível no momento da geração do XML buscar a cotação do dia para a moeda parametrizada nesse campo.

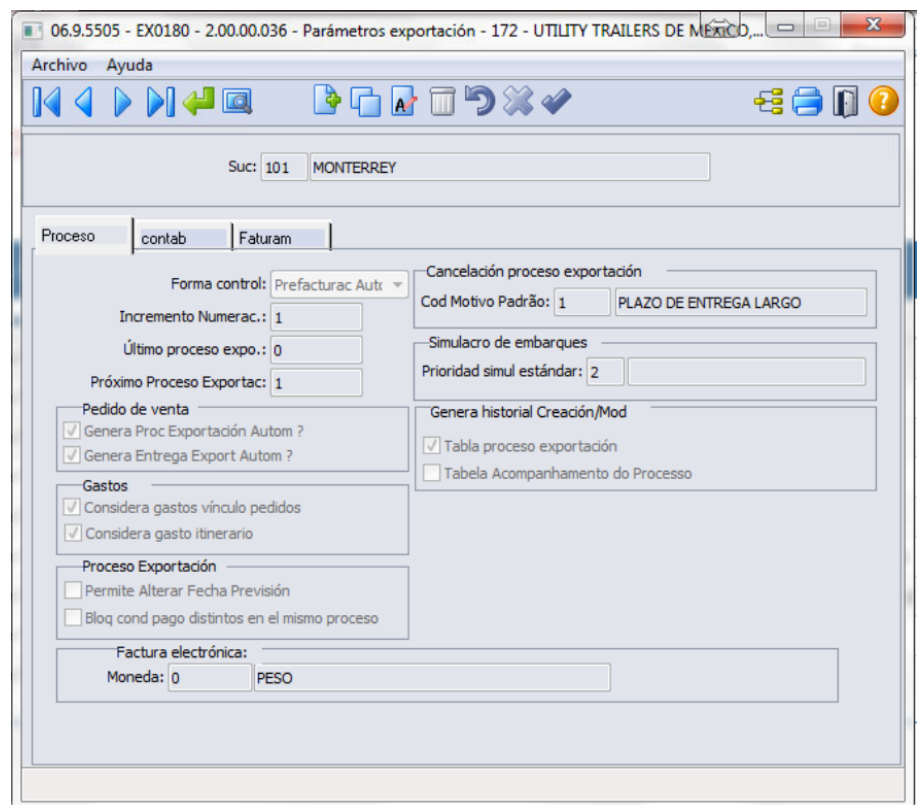

**Campo no XML:** TipoCambioUSD.

**Cotação Moeda Estrangeira (USD):** Com base na moeda dólar parametrizada no EX0180 o sistema irá buscar a cotação para o dia da nota fiscal (nota-fiscal.dat-emissao) e gerará informação nesse campo.

Importante: independente da moeda do processo de exportação nesse campo sempre deverá ser enviado valores em dólares americanos.

**Campo no XML:** TotalUSD.

**Valor em Moeda Estrangeira (USD):** Com base na moeda dólar parametrizada no EX0180 o sistema irá buscar a cotação para o dia da emissão da nota fiscal e irá efetuar a conversão necessária para esse campo.

Importante: independente da moeda do processo de exportação nesse campo sempre deverá ser enviado valores em dólares americanos.

**Campo no XML:** ValorDolares.

**Marca:** Essa informação não existe no sistema, sendo assim deverá ser criado o campo marca no programa CD0903 para que seja possível identificar a marca de determinado item.

Gravar a informação desse campo novo no campo livre (ITEM.char-2,232,35).

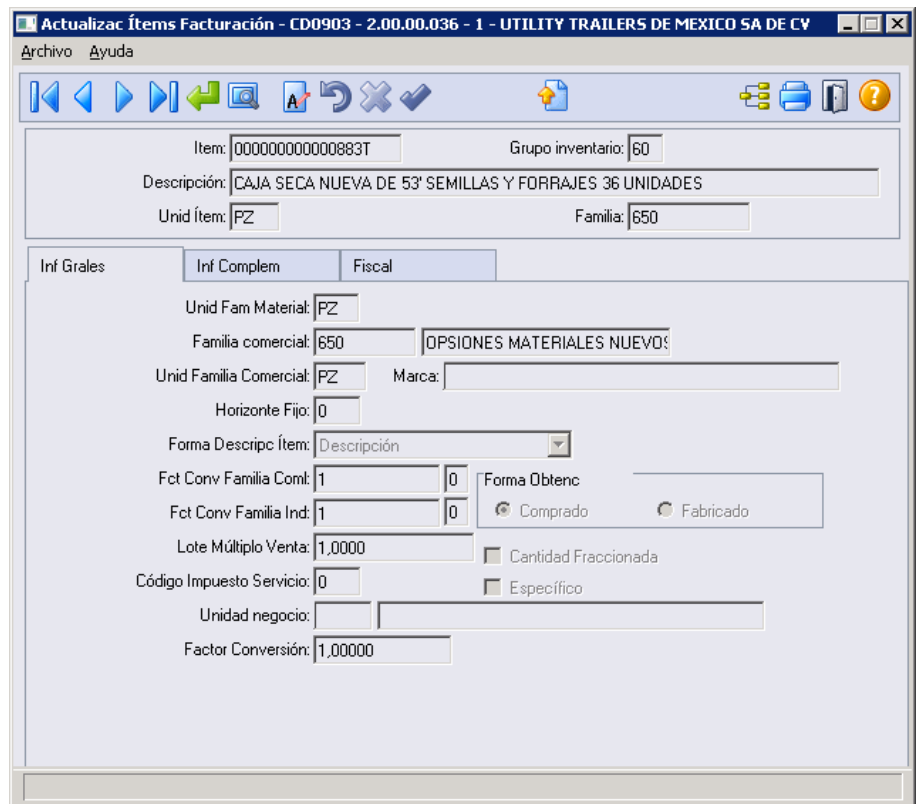

**Campo no XML:** Marca.

**Endereço:** Já existe essa informação no sistema (processo-exp.des-end-emit-final).

**Campo no XML:** CalleDomicilio.

**Nome do Destinatário:** Já existe essa informação no sistema (emitente.nome-emit).

**Campo no XML:** NombreDestinatario.

**Estado do Domicilio:** Já existe essa informação no sistema (emitente.estado).

**Campo no XML:** EstadoDomicilio.

**País do Domicílio:** Nesse campo é necessário enviar um código pre-determinado pela SAT. No programa cd0181 existe o campo Pais Siscomex que é mostrado apenas quando o país é Brasil. Esse programa deve ser alterado para quando o país for México mostrar o campo País Siscomex e alterar o label para País SAT.

#### EMS2.206B.0030

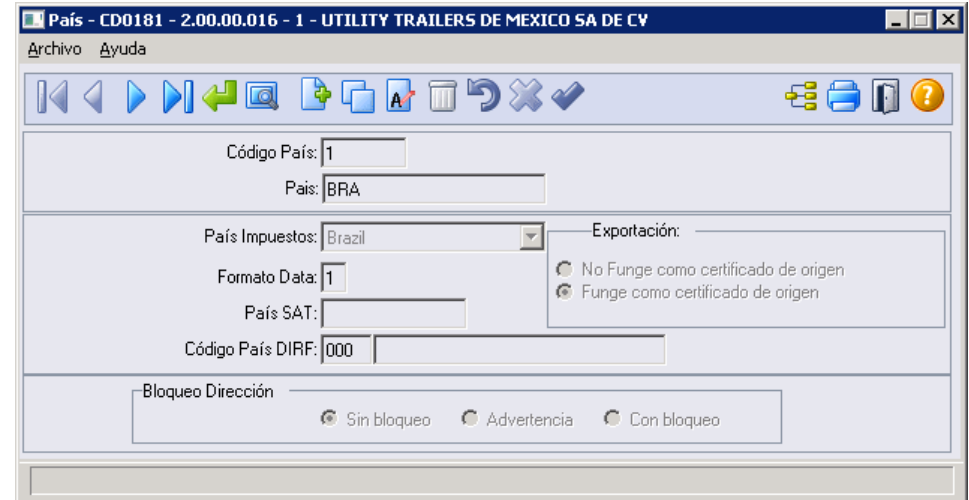

**Campo no XML:** PaisDomicilio.

**Código Postal:** Já existe essa informação no sistema (emitente.cep).

**Campo no XML:** CodigoPostal.

**Identificação da Mercadoria:** Já existe essa informação no sistema [\(item.it-](http://item.it)codigo).

# <span id="page-46-0"></span>5 Manutenção - EMS2.206B.0030

## <span id="page-46-1"></span>5.1 Comércio Exterior - Manutenção - EMS2.206B.0030

<span id="page-46-2"></span>5.1.1 Exportação - Manutenção - EMS2.206B.0030

EX3001 - Manutenção Processo Exportação

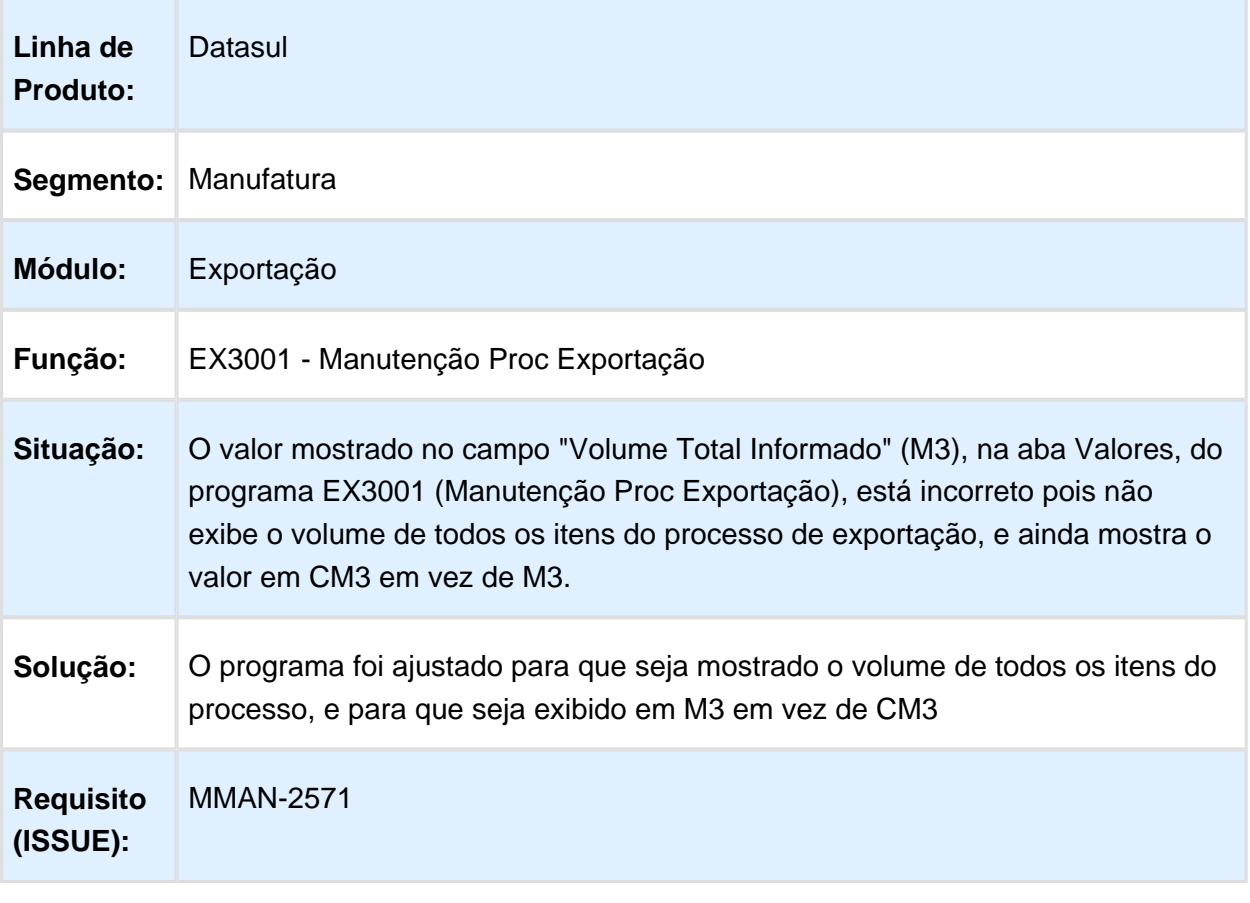

**日** Macro desconhecida:'rate'

## <span id="page-47-0"></span>5.1.2 Importação - Manutenção - EMS2.206.0030

## IM0100 - Nacionalização/Geração Documento Entrada

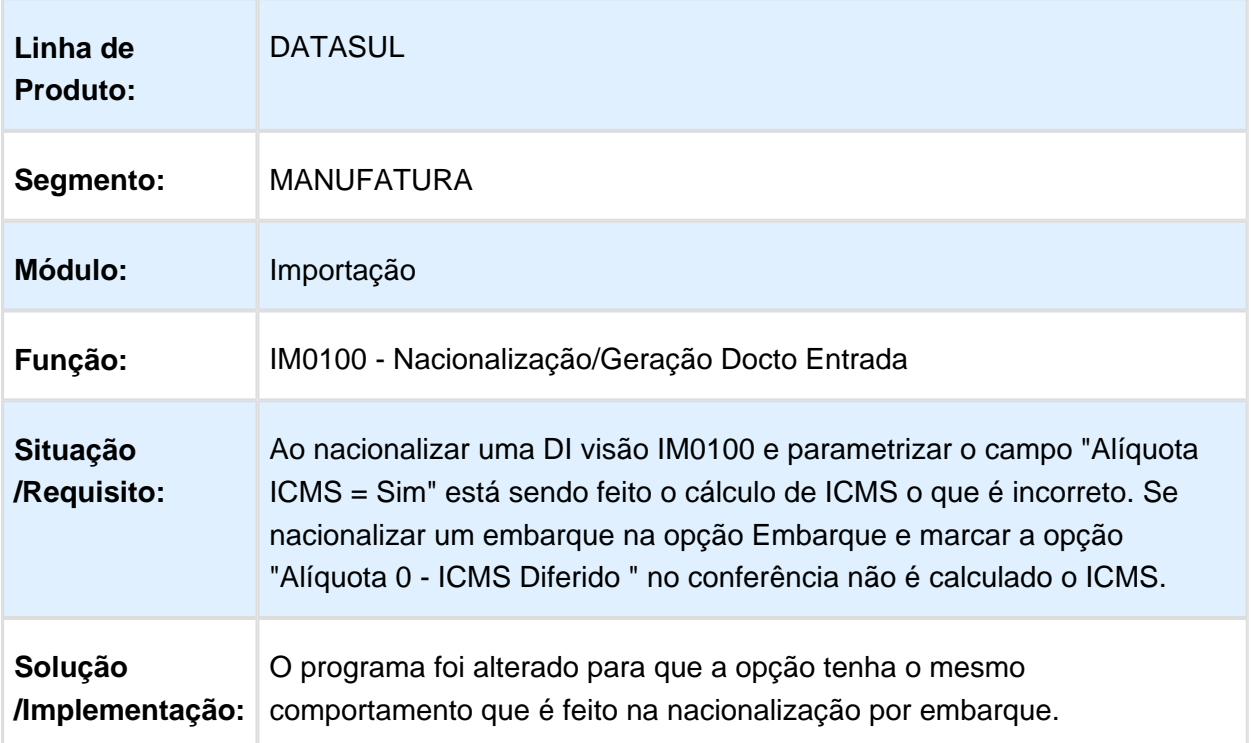

Macro desconhecida: 'rate'

# <span id="page-48-0"></span>5.2 Fiscal - Manutenção - EMS2.206B. 0030

## <span id="page-48-1"></span>5.2.1 Configurador Layout Fiscal - Manutenção - EMS2.206B.0030

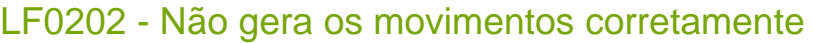

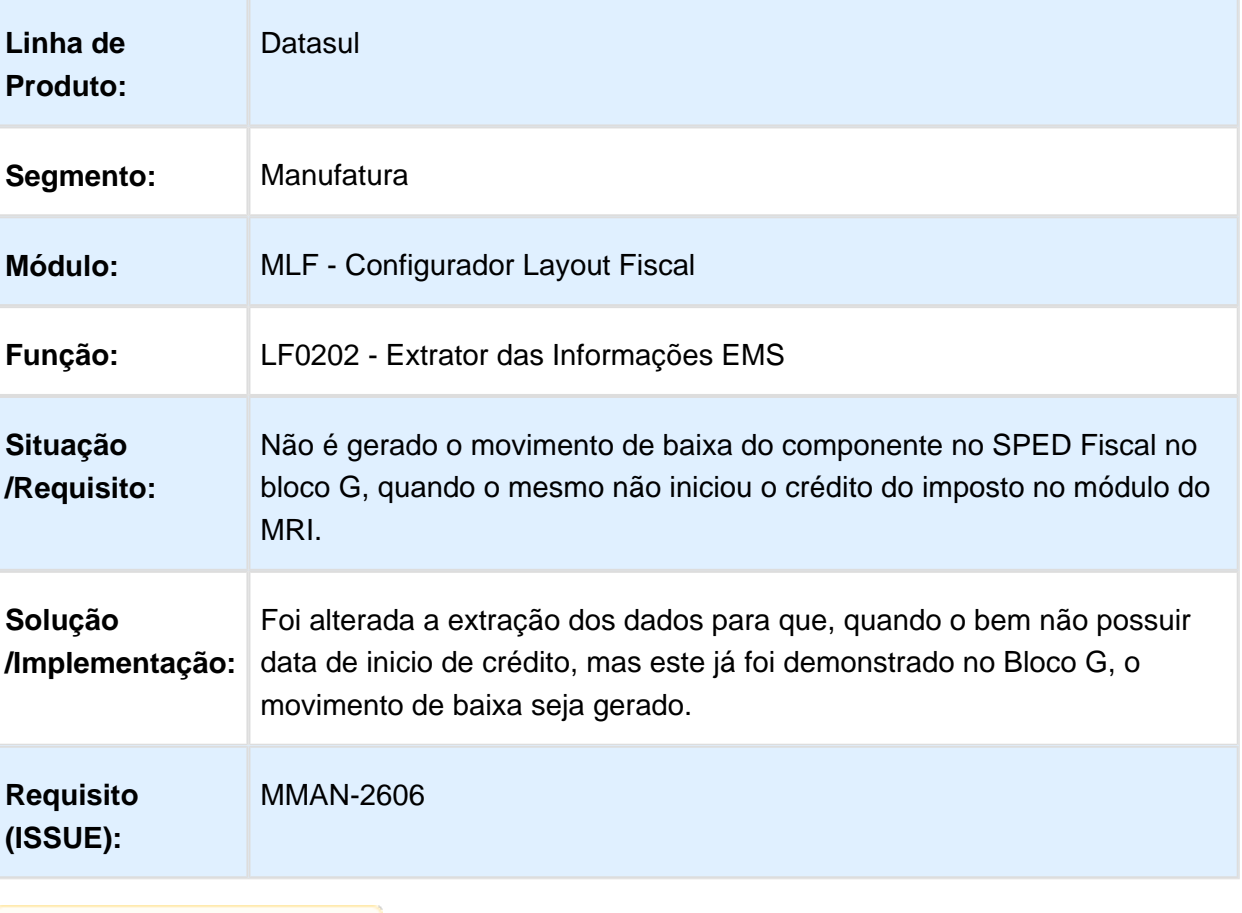

**日** Macro desconhecida:'rate'

## LF0201 - Apresenta inconsistência de validação

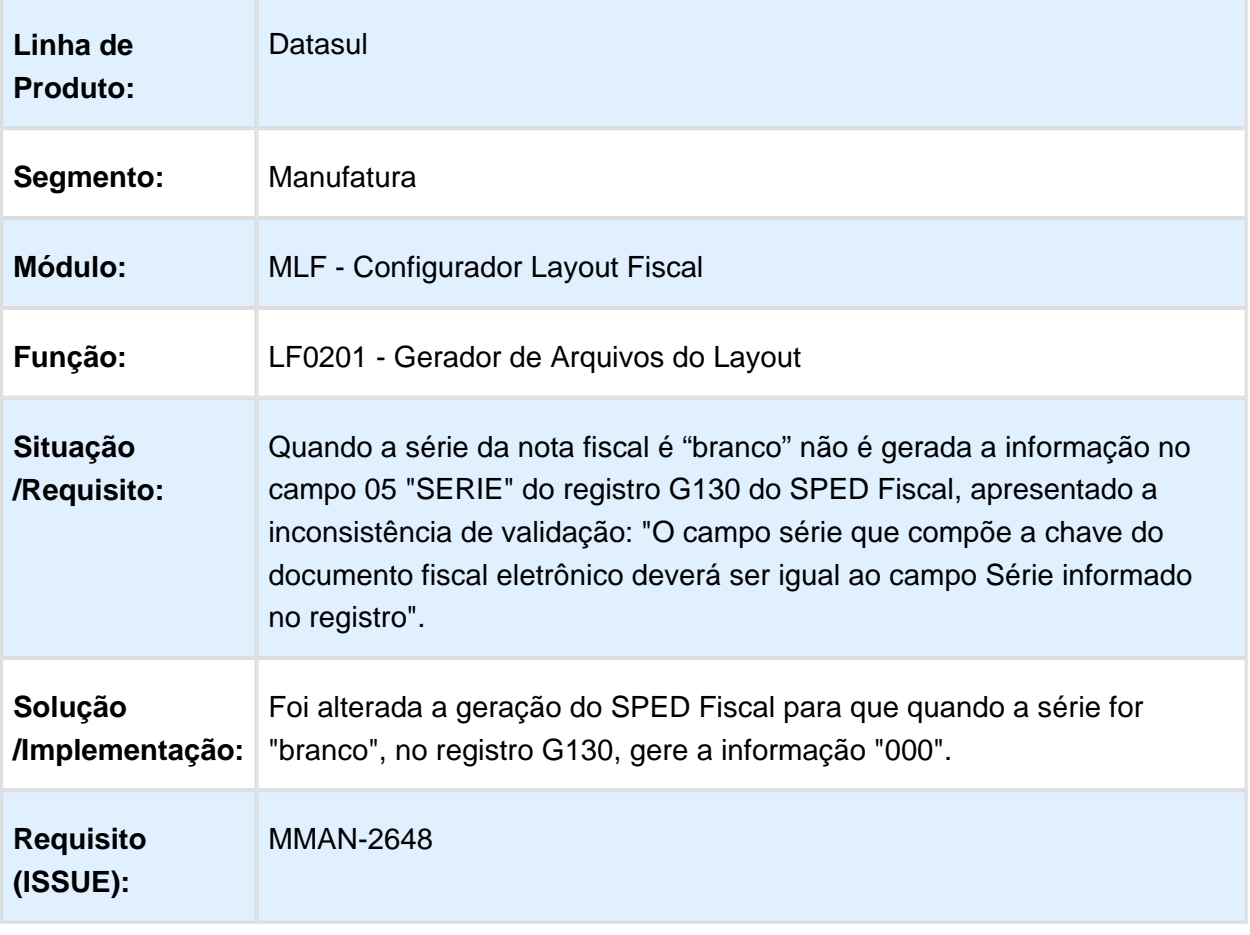

Macro desconhecida: 'rate'

# <span id="page-50-0"></span>5.3 Manufatura - Manutenção - EMS2. 206B.0030

## <span id="page-50-1"></span>5.3.1 Custos - Manutenção - EMS2.206B.0030

## CS0205 - Atualização Custo data do item

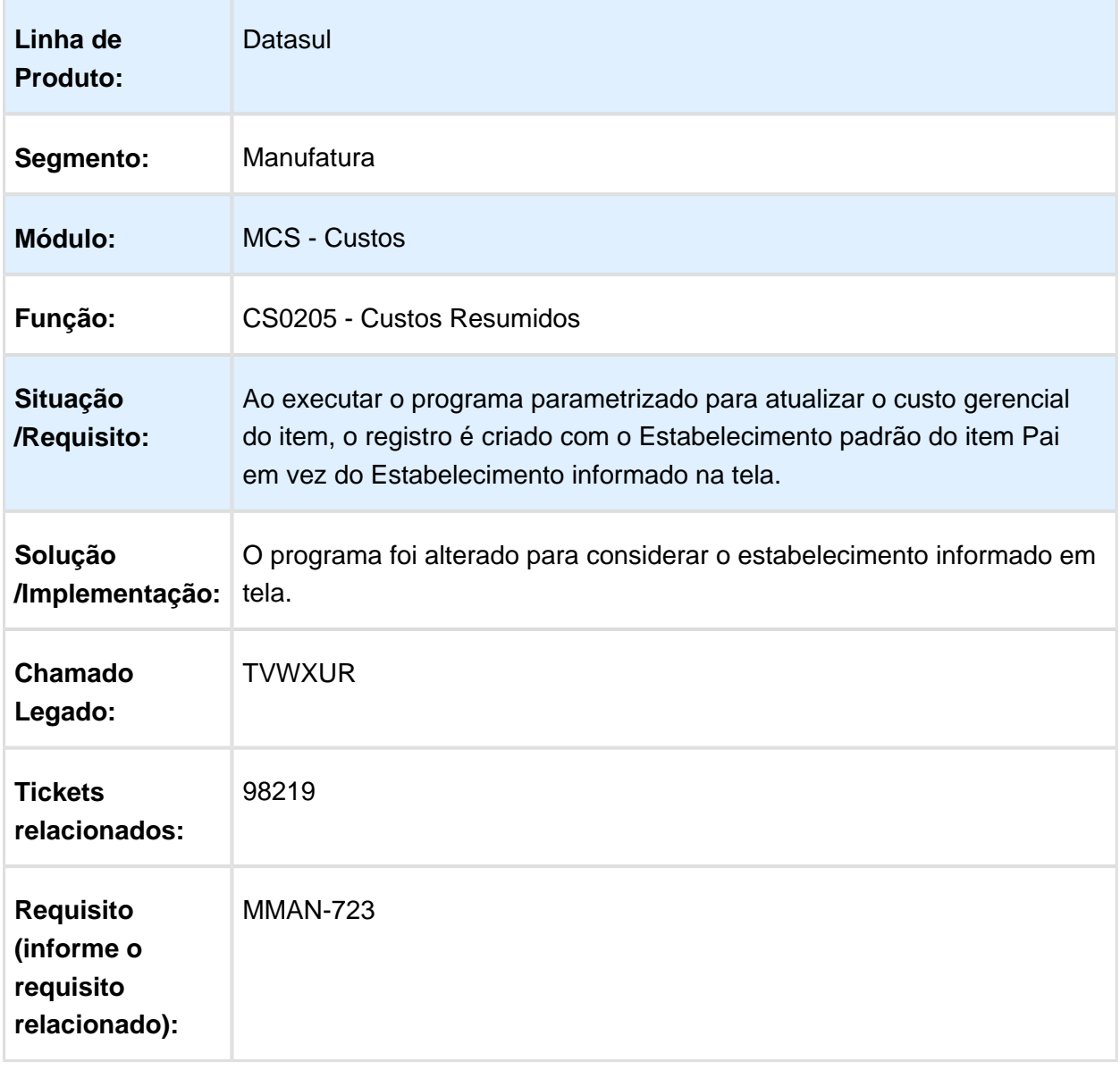

Macro desconhecida: 'rate'

# <span id="page-51-0"></span>5.4 Materiais - Manutenção - EMS2. 206.0030

## <span id="page-51-1"></span>5.4.1 Controle de Contratos - Manutenção - EMS2.206B.0030

## CN0201 - Contratos

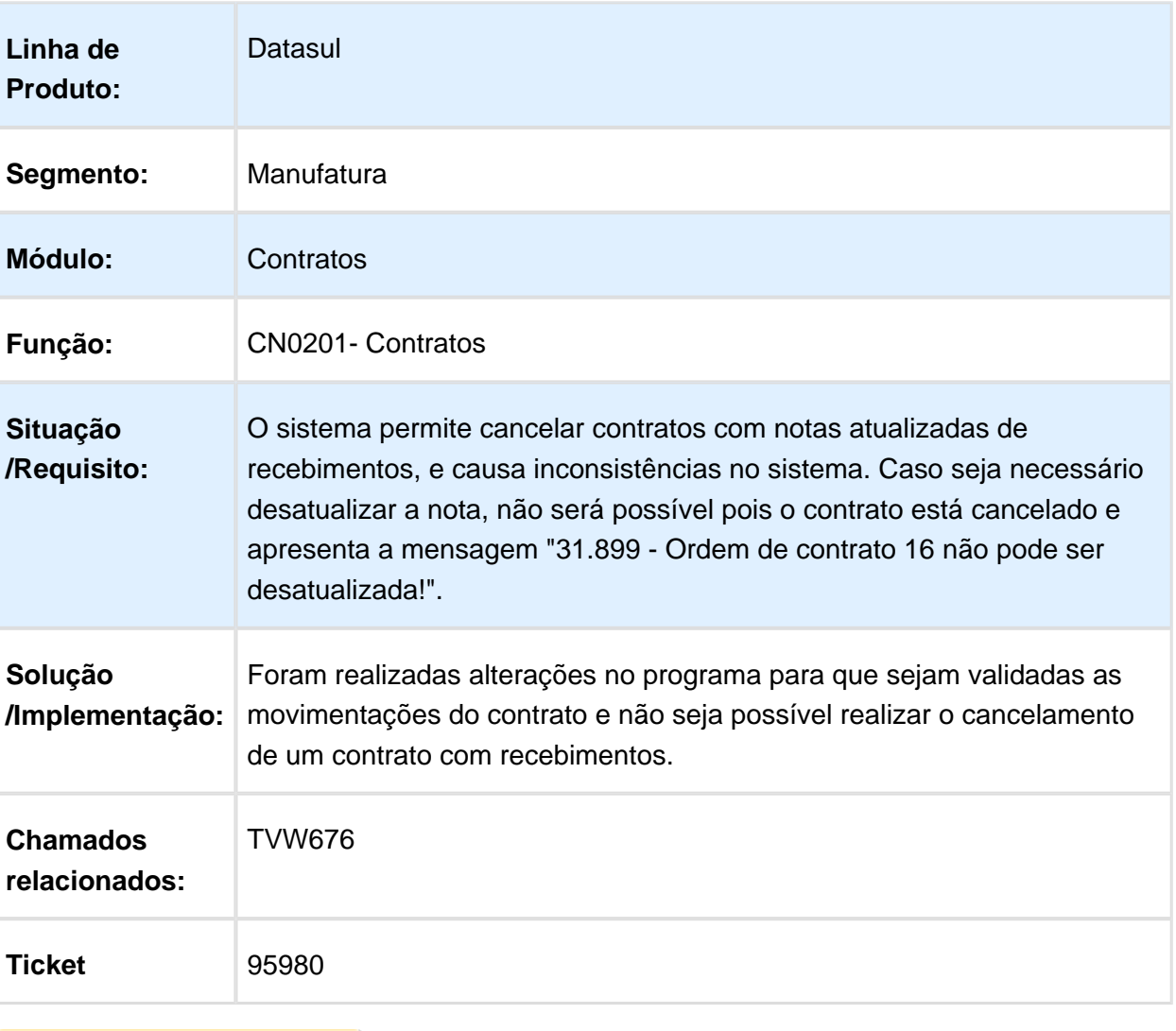

**且** Macro desconhecida:'rate'

## <span id="page-52-0"></span>5.4.2 Importação - Manutenção - EMS2.206B.0030

## IM0045 - Embarques

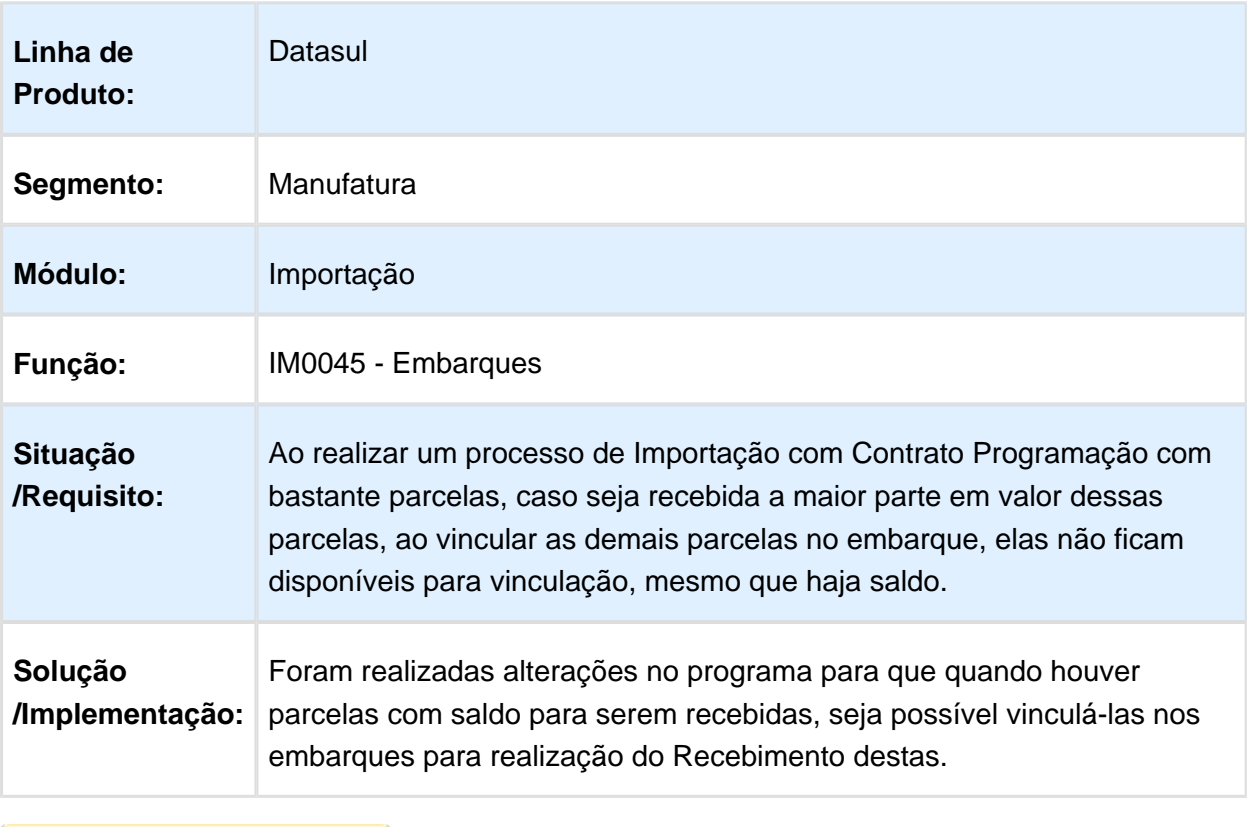

Macro desconhecida: 'rate'

## <span id="page-52-1"></span>5.4.3 Recebimento - Manutenção - EMS2.206.0030

## RE1001 - Moeda IFRS com 1 centavo de diferença

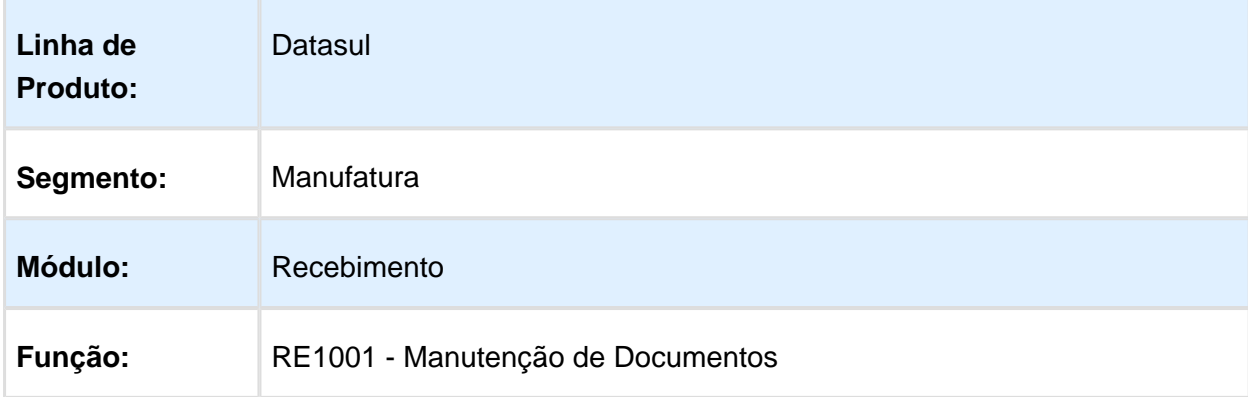

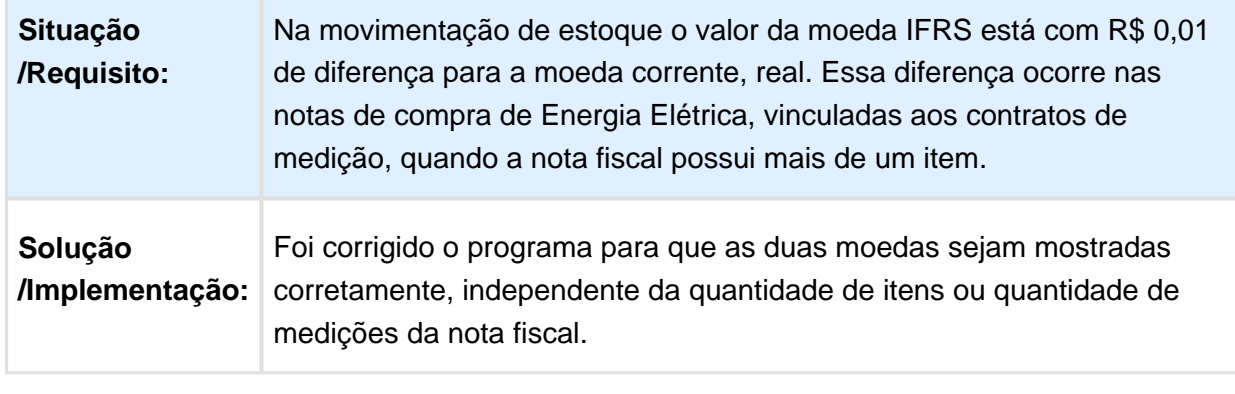

Macro desconhecida: 'rate'

## RE2001B - Erro 6726

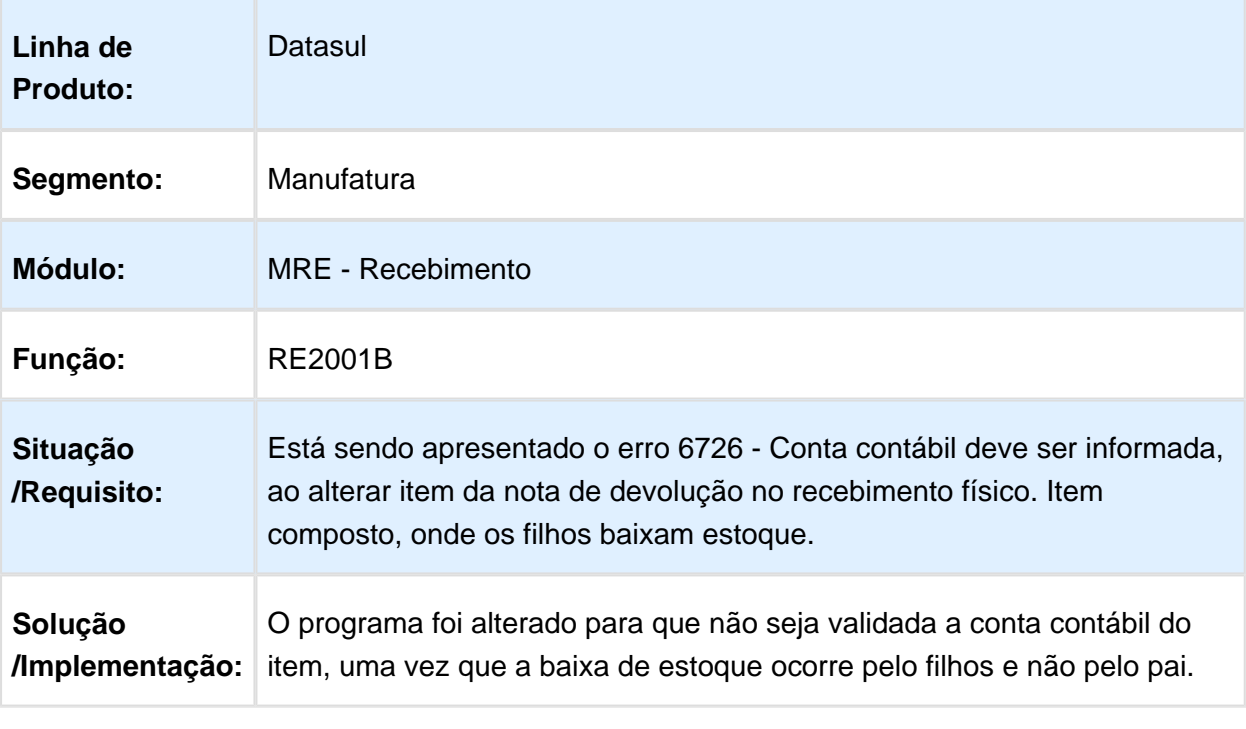

Macro desconhecida: 'rate'

## <span id="page-54-0"></span>5.5 Mercado Internacional - Manutenção - EMS2.206B.0030

<span id="page-54-1"></span>5.5.1 Vendas e Faturamento (Internacional) - Manutenção - EMS2.206B. 0030

Faturamento (Internacional) - Manutenção - EMS2.206B.0030

ARG0057 Importação de Resolução Especial com Alíquota 0%

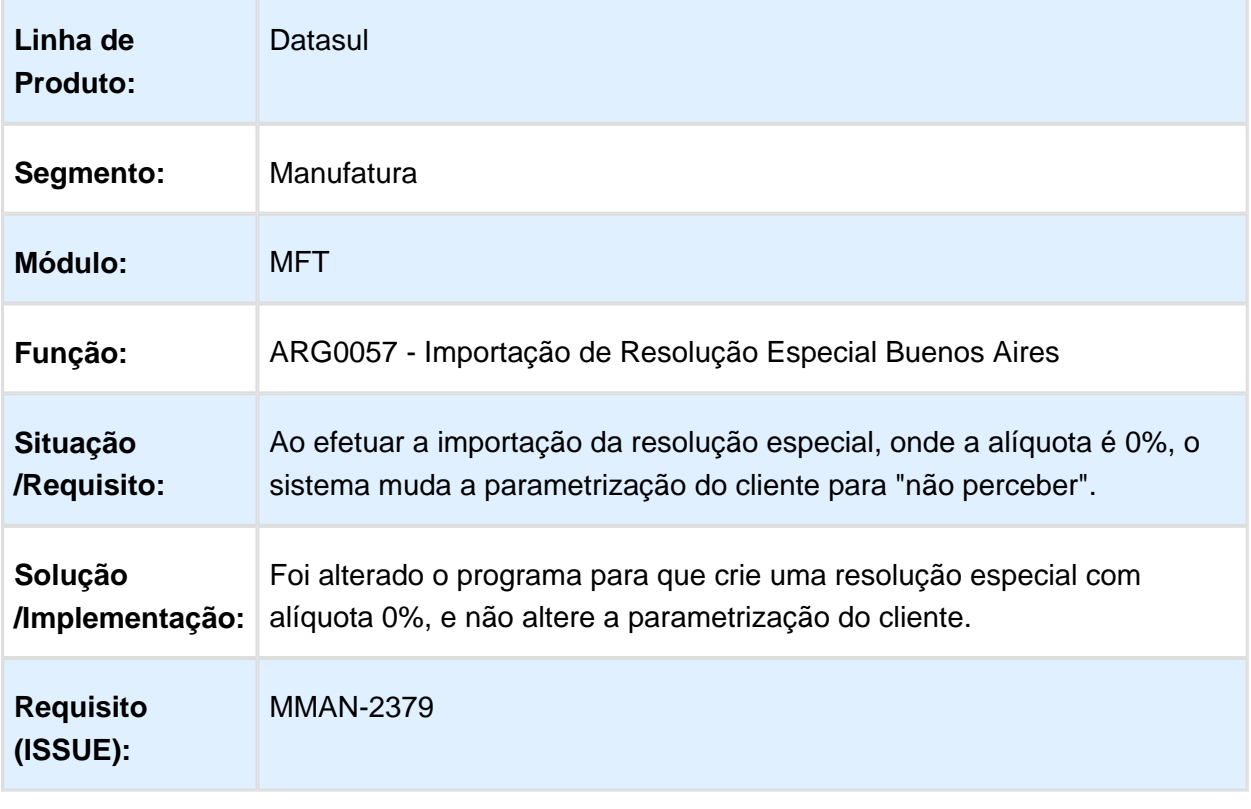

**且** Macro desconhecida:'rate'

## Cálculo de Notas Débito e Crédito

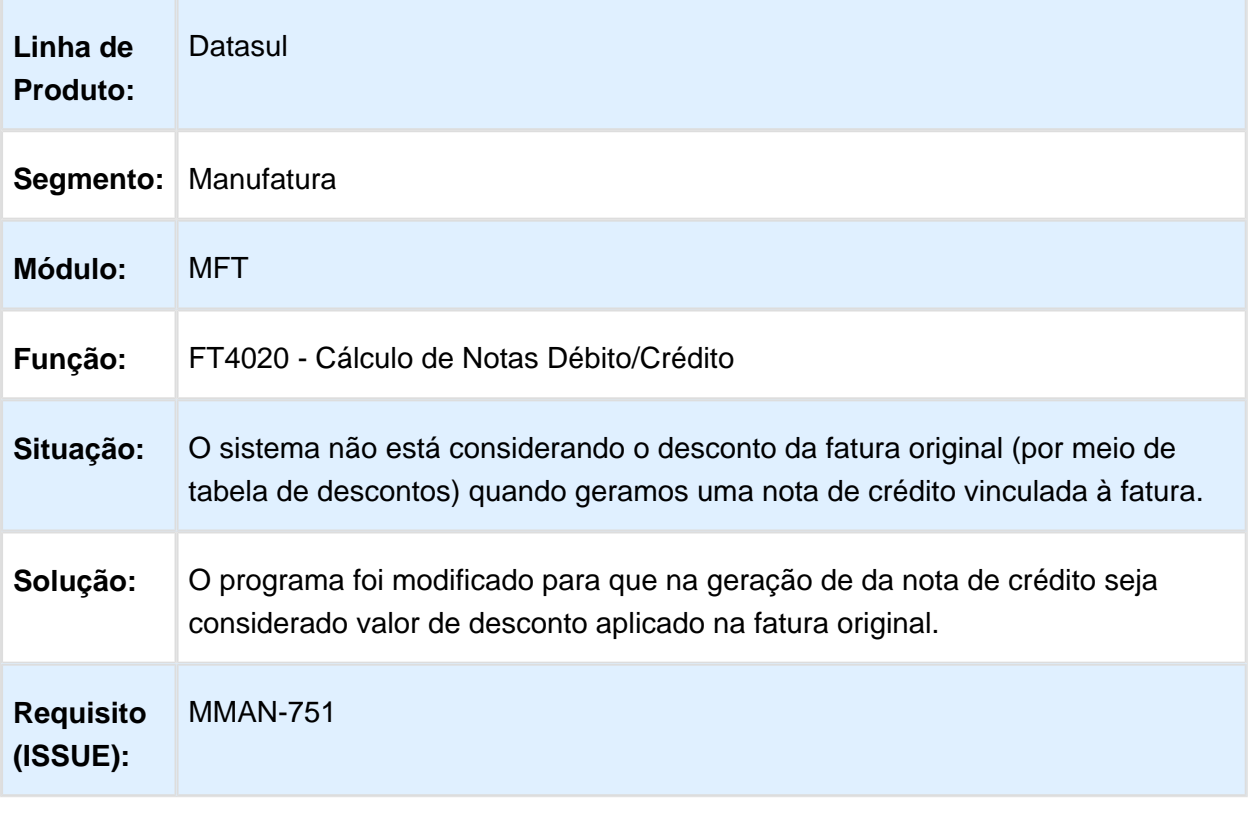

Macro desconhecida: 'rate'

## Geração de Remitos por Embarque

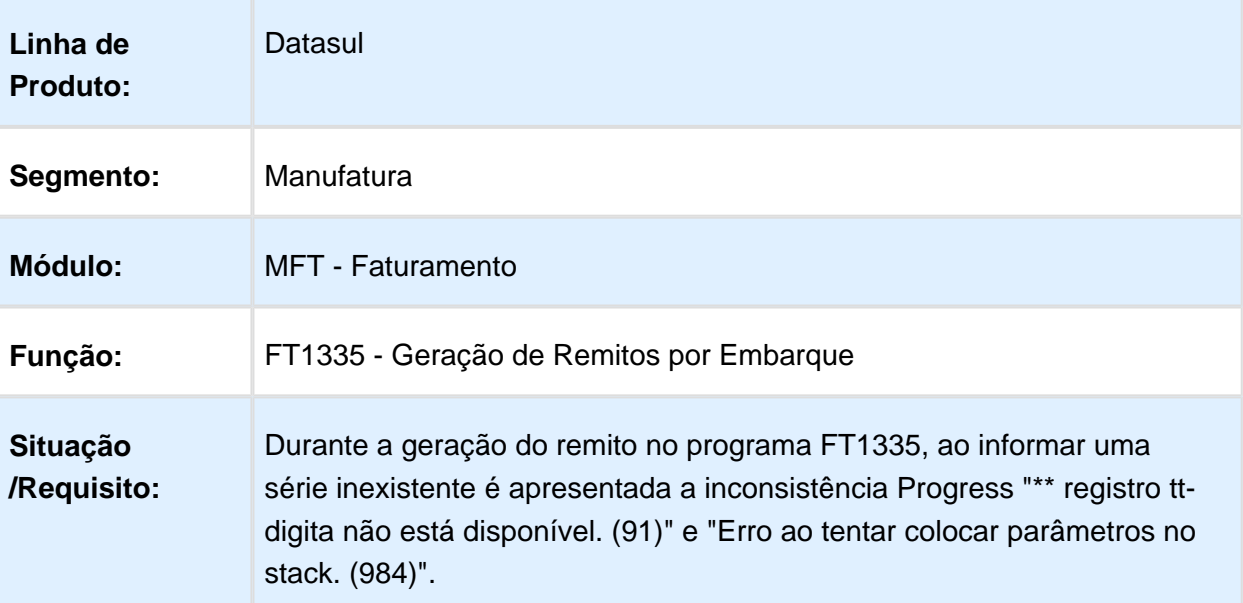

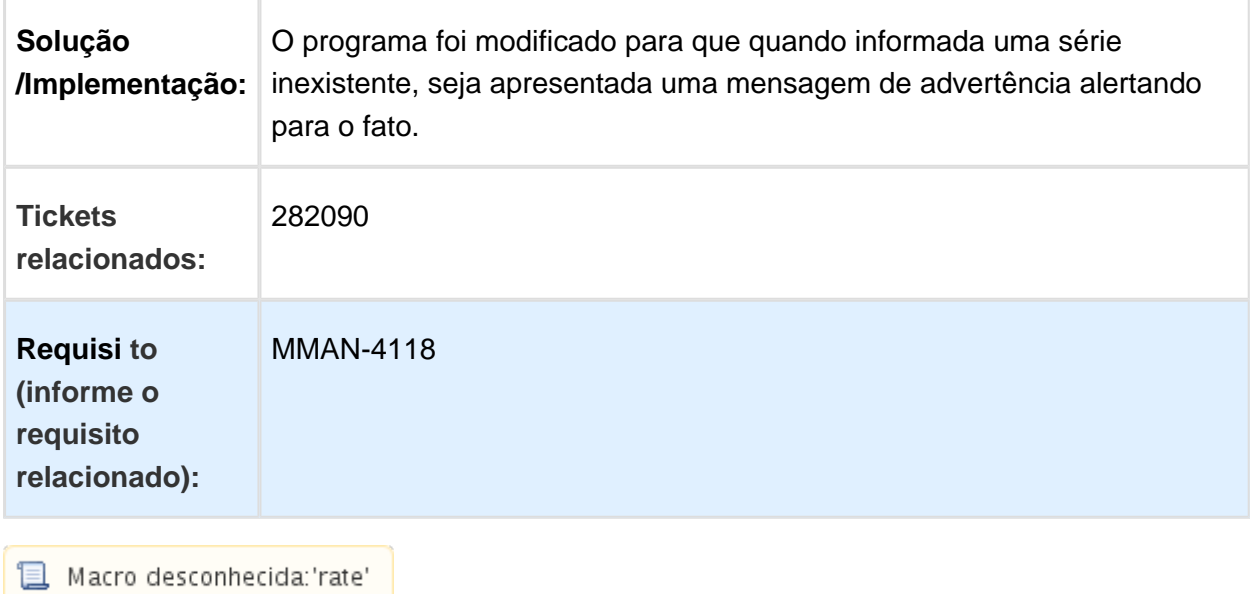

## Atualização Fatura Eletrônica SSL Encriptação SHA-2

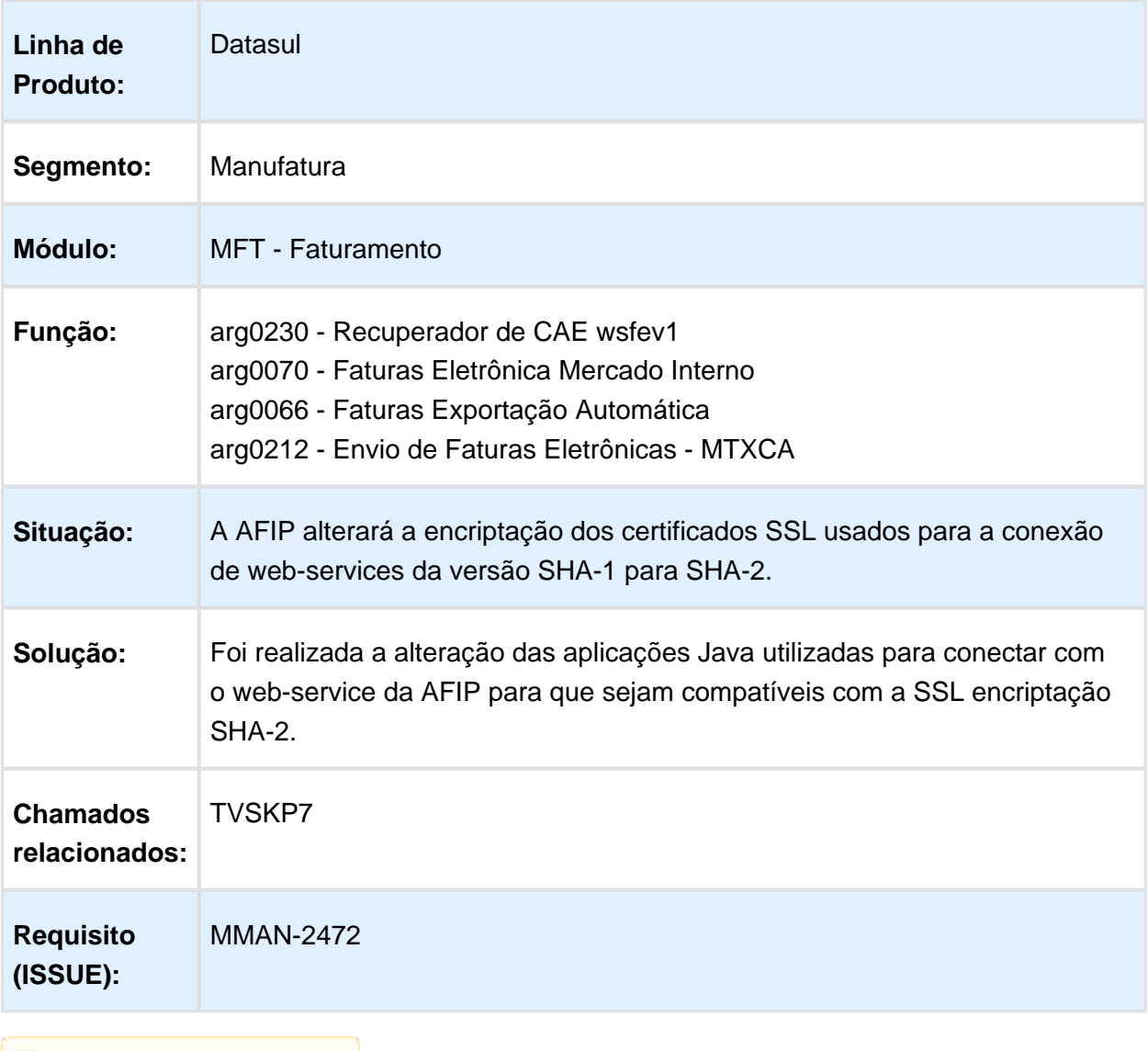

Macro desconhecida: 'rate'